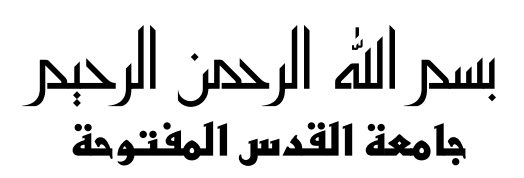

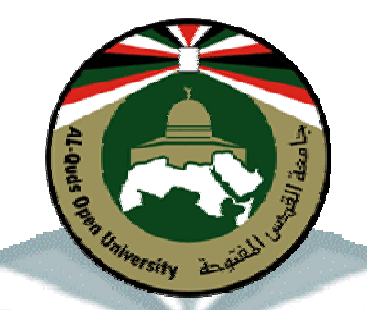

# برنامج التكنولوجيا والعلوم التطبيقية تخصص تكنـولوجيـا المعلومات والاتـصالاتـ

**الملدق العملي لمقرر:** "تراسل المعطيات"

**1** 

# إعداد وتجميع:

م. وليد ذويب ه. حمزة مجاه*د* م. أمجد التـعمر <u>ب</u>

م **2011**

## **التجربة الأولى المنفذ التسلسلي**

**أھداف التجربة:** 

- التعرف على المنفذ التسلسلي.
- التعرف على النوعین الأساسیین لوسائل الاتصال التسلسلي.
	- التعرف على 232RS.
	- التعرف على مستوى الإشارة في المنفذ التسلسلي.
	- التعرف على اشارات الاتصال في المنغذ التسلسلي.
	- التحویل بین المنطق (V5 (إلى المعیار -232RS.
	- التعامل البرمجي مع المنفذ المتسلسل بـ 6.0 VB.
		- التحكم من خلال المنفذ التسلسلي.

**الأدوات والمعدات اللازمة:**

- جھاز حاسوب متوفر علیھ المنفذ التسلسلي(port com(.
- سلك توصیل مع المنفذ التسلسلي من نوع 9DB Female.
	- برمجیة 6.0 VB.
	- ثنائي (Diode(.
	- مقاومة ١٠٠ Ohm.
	- ثنائي باعث للضوء (LED(.
		- فولتمیتر.
		- اسلاك توصیل.
	- لوحة تجارب (Breadboard(.

#### **تمھید:**

المنـفذ ھو مجموعة من خطوط نقل البیانات التي تستخدمھا وحدة المعالجة المركزیـة للوصول إلى المكونات الأخرى ، للاتصال معھـا وتبادل البیانات، و تتعامل وحدة المعالجة المركزیة مع معظم المكونات على أنھا منافذ . بما في ذلك منافذ الطابعة و الفأرة ولوحة المفاتیح و بطاقات العرض و الصوت الخ .

أغلب منافذ الحاسب ھي منافذ رقمیة، ویمكن تقسیمھا إلى:

- منافذ تفرعیھ(متوازیة) : تستطیع التعامل مع عدة بتات في المرة الواحدة.
	- منافذ تسلسلیة: تستطیع التعامل مع بت واحد في كل مرة.

تستخدم المنافذ التسلسلیة في الاتصالات ، تتمیز بسھولة التعامل معھا حیث لا تحتاج إلى نوعیة خاصة من الكابلات ، كمـا ويمكن وصلها إلى مناطق بعيدة جداً، كما في شبكة الإنترنت.

### **المنفذ التسلسلي من النوع 232RS .**

یعتبر المنفذ التسلسلي أداة نقل (duplex full (و المقصود بذلك بأنھا قادرة على استقبال و إرسال البیانات في وقت واحد و یعود ذلك إلى وجود خطین منفصلین یستخدم أحدھما من أجل الإرسال و الآخر من أجل الاستقبال. ھناك أنواع من المنافذ التسلسلیة التي تعتمد مبدأ (duplex half (أیھا النقل باتجاه وحید. ھناك نوعین أساسیین من وسائل الاتصال التسلسلي :

- متزامن.
- غیر متزامن.

في النوع الأول و المقصود بھ الاتصال المتزامن یعتمد كلا الجھازین المرسل و المستقبل على عملیة مزامنة یتم خلالھا إرسال البیانات و حتى لو لم یتم إرسال البیانات خلال ھذه الفترة إلا أنھ یوجد تدفق من البیانات تسمح لكلا الجھازین بمعرفة وضع الجھاز الآخر و بالتالي كل حرف أو معلومة یتم إرسالھا تعتبر إما معلومة نظامیة ( data actual) أو أنها معلومة مهملة (idle data ) .

بناء علیھ فإن عملیة الاتصال المتزامن ھي عملیة نقل ذات سرع ة أكبر من نظیرتھا غیر المتزامنة و ھذا الأمر یعود إلى وجود بتات البدایة و النھایة و التي یتم من خلالھا إعلام الجھاز الآخر أن ھناك بیانات سوف یتم إرسالھا و في نھایتھا بت التوقف للدلالة على نھایة المعلومة المرسلة . جدیر بالذكر بأن المنافذ التسلسلیة التي نرھا على أجھزة الحواسیب IBM ھي من النوع غیر المتزامن . في عملیة الإرسال غیر المتزامن لا داعي لوجود بیانات مھملة ( data idle ( كما ھو الحال في نظیرتھا المتزامنة إلا أنھ یتم تحدي بدایة و نھایة كل بایت من المعلومات عن طریق بتي البدایة و النھایة و ھذا ما یجعل

عملیة النقل الغیر متزامن أبطأ مما ھي علیھ في نظیرتھا المتزامنة لكن بالمقابل فإن ھذه العملیة ( عملیة النقل المتزامن ) ذات أفضلي واضحة فھي لا تسمح للمعالج بإجراء عملیات المعالجة للبیانات المھملة كما ھو الحال في الاتصال المتزامن.

ً في نمط الاتصال غیر المتزامن یكون خط الإرسال في نمط الإرسال (idle (و ذلك عندما یكون الخط معرفا بقیمة 1 تدعى (mark state) و هذه القيمة تستخدم للدلالة على أنه لم يتم إرسال أي بيانات. هذه الأجهزة (أجهزة الاتصال ) قادرة على التمییز بین نمط المعلومات المھمل ( idle (و نمط الخط المفصول ( لا یوجد بیانات ) .

عندما یراد إرسال بیانات معینة عندھا یتم إرسال بت للدلالة على أنھ سوف یتم إرسال بایت من المعلومات و بت البدایة ھذا یحمل القیمة 0 ( state space ( لذلك عندما یتم تنتقل حالة خط الإرسال من 1 إلى 0 عندھا فإن خط الاستقبال سوف یتحسس لحالة الإ رسال تلك و بالتالي یكون خط الاستقبال في الجھاز الآخر على أھبة الاستعداد لتلقي المعلومات .

اما المقصود ب 232RS و الفرق بینھا و بین المنفذ التسلسلي ھي أن 232RS ھو برتوكول التعامل الذي من خلالھ یقوم المنفذ التسلسلي بإرسال البیانات بتاً وراء الآخر و یتمیز بأنھ یحتوي على مستویین للإشارة .

أن مستوى الإشارة في ھذا المنفذ مختلف عن ما ھو شائع في الأجھزة الرقمیة أو حتى بعض المنافذ كالمنافذ المتوازیة، إن مستویات الإشارة ھي كالتالي:

- الجھود بین (-3) و ( -25) فولت یعبر عنھا ب (1) منطقي .
- الجھود بین (3 ) و (25 ) فولت یعبر عنھا ب (0) منطقي .

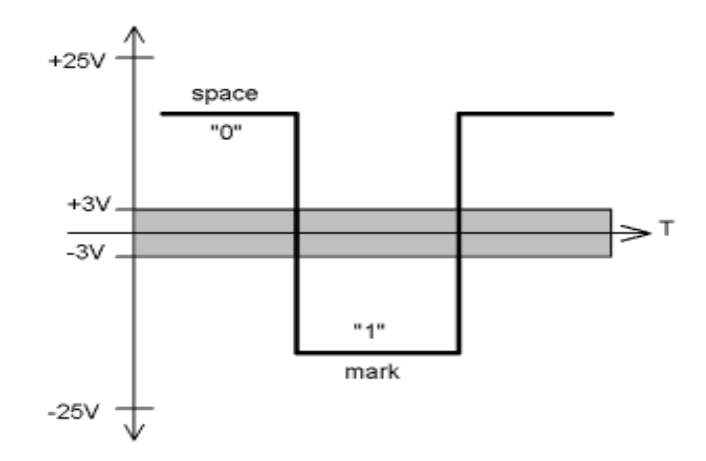

كما يوضح الشكل عندما يكون الجهد ما بين 3- و 3+ عندها يكون مستوى الإشارة غير محدد و لكن هذا الكلام صحیح من الناحیة النظریة فقط و لكن من الناحیة العملیة أي جھد فوق +2.5 یعبر عنھ (0) منطقي و ما عدا ذلك فإنھ یتم التعبیر عنھ (1) منطقي .

إن 232RS عبارة عن بروتوكول متزامن بمعنى أن عملیة نقل البیانات متزامنة مع نبضات الساعة .

ما یجدر ذكره ھنا أنھ یتوجب تحدید سرعة نقل البیانات bandwidth بین المرسل و المستقبل) و عادة تعرف . BAUD RATE بمعدل

بالنسبة للمنفذ التسلسلي الخاص ببرتوكول النقل 232RS فقد حددت سرعتھ العظمى ( معدل نقل البیانات ) ب sec/bit 20,000 ، إن 232RS یمتلك نظام متكامل من خطوط المصافحة مكون من عدة أسلاك و الشكل یوضح ھذا :

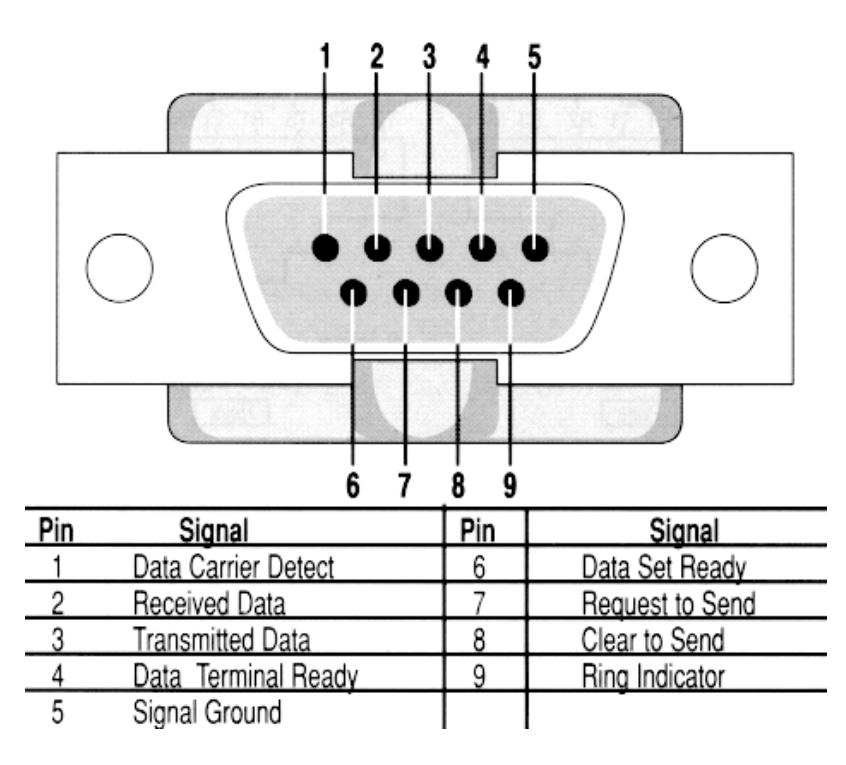

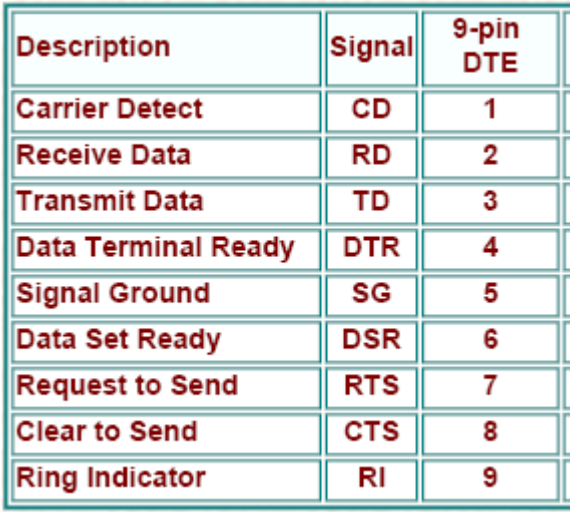

إن الإشارات الأساسية الثلاثة في اتصالات RS-232 ذات الاتجاهين:-

/١ TD إرسال المعطیات ویدعى أیضا" TX و TXD .

/٢ RD استقبال البیانات ویدعى أیضا" RX و RXD .

/٣ SG أرضي الإشارة ویدعى أیضا" GND أو SGND .

أما الإشارات الأخرى فھي إشارات تحكم اختیاریة معدة للاتصالات لوظائف مختلفة مثل استعداد الجھاز أو وجود رنین أو إشارات حاملة على خط الھاتف .

وھنالك زوجین من إش ارات المصافحة وھما CTS/RTS و DSR/DTR وكل زوج لھ استخدامات یحددھا المعیار.

التحویل بین المنطق (V5 (إلى المعیار -232RS -:

تمتلك العدید من المتحكمات Microcontroller منافذ تسلسلیة غیر متزامنة وتستخدم مداخل ومخارج ھذه المتحكمات جھود المنطق (V5 (بدلا من جھود -232RS، حیث یتطلب الوصل بین المنطق (V5 (والمنفذ -RS 232 التحویل من والى مستویات -232RS.

یوجد طریقة بسیطة للتحویل من منطق (V5 (إلى -232RS باستخدام واحدة من عدة شرائح مصممة لھذا الغرض .

لقد كانت Semiconductor Maximum من أولى الشركات التي وفرت شرائح التحویل من و إلى -RS 232 والتي تتطلب جھد تغذیة (V+5 (في حین لم تستطع الشركات الأخرى مثل Dallas و Harris وغیره تصمیم ھذه الشرائح . تتضمن الشریحة محولي جھد یعملان كوحدتي تغذیة بسیطتین وغیر منتظمتین، تعمل ھذه المحولات على تمكین مخارج -232RS المحملة من جھد (+7) و (-7) أو أفضل ، وتتضمن أیضا أربع مكثفات خارجیة تستخدم لحفظ القدرة من أجل وحدات التغذیة .

أن قیمة سعة ھذه المكثفات المقترحة من المعاییر القیاسیة تساوي (µF1 (أو أكبر.

الشكل أدناه یوضح شكل الشریحة 232MAX و توزیع PINS الخاصة بھا -:

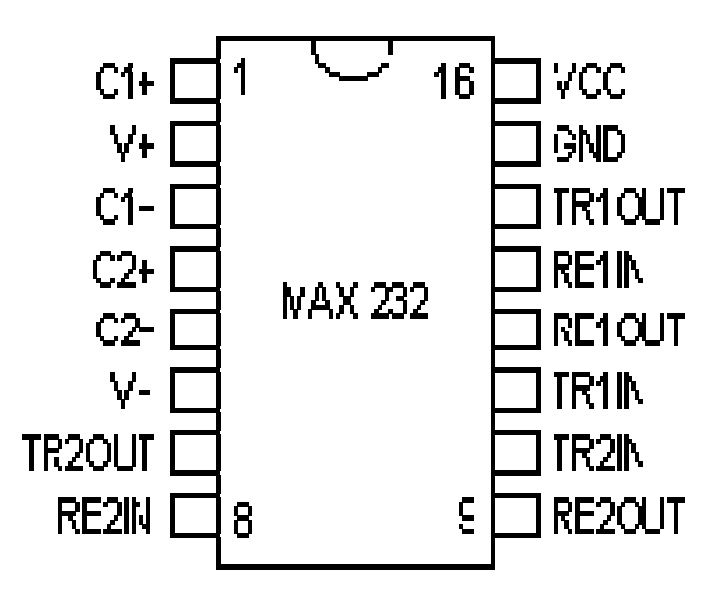

الشكل أدناه یوضح الطریقة المتبعة لتوصیل المكثفات الخارجیة -:

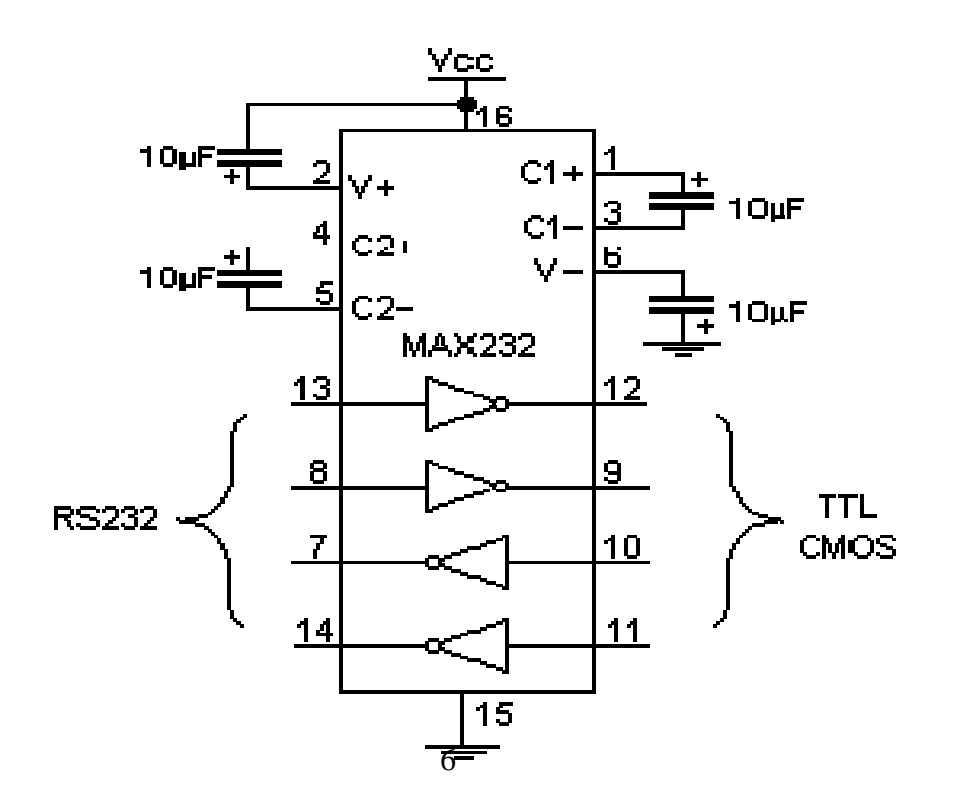

الشكل أدناه یوضح طریقة توصیل الشریحة 232MAX مع منفذ الحاسوب -:

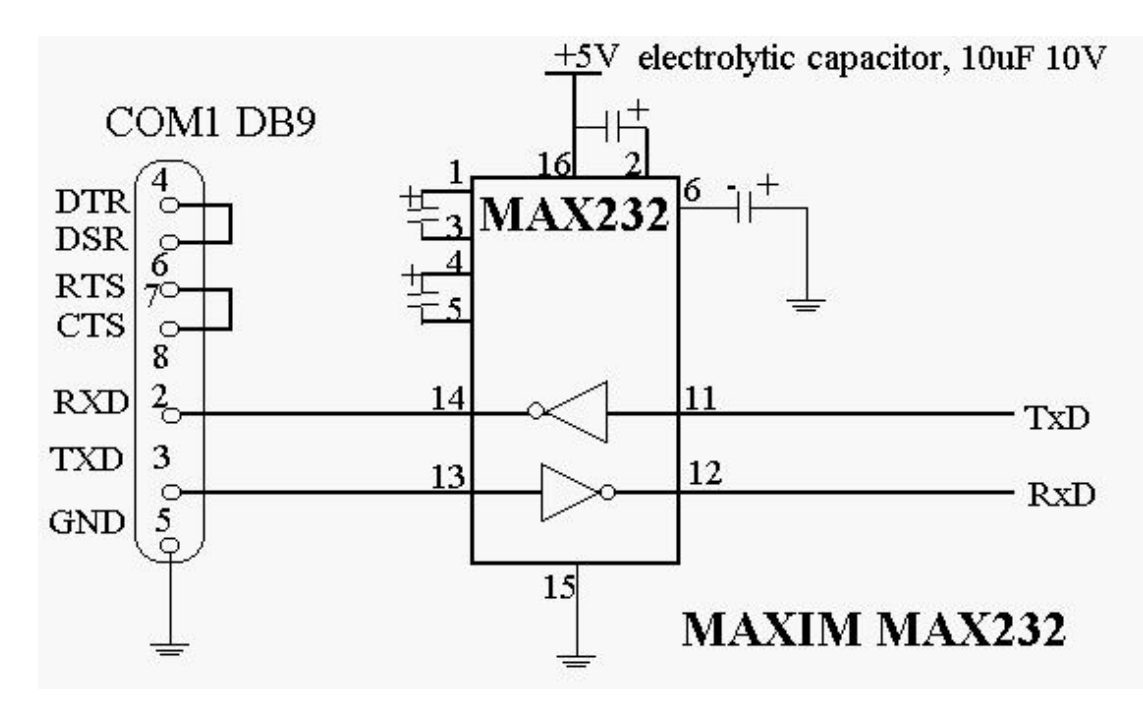

یمكن من خلال ھذا التوصیل ربط المتحكمات microcontroller مع الحاسوب من خلال المنفذ التسلسلي.

## **الجانب العملي:**

(Ready Terminal Data (في المنفذ التسلسلي، للحصول على َ DTR یمكن استخدام إشارات التحكم كـ قیمتین كھربائیتین مختلفتین:

- (V-10 (تعبر عن (1) المنطقي.
- (V10 (تعبر عن (0) المنطقي.

یمكن استخدم القیمتین الكھربائیتین المختلفتین تتحكم بكل سھولة،حیث یمكن توصیل الدارة التالیة مع المنفذ المتسلسل للحصول على:

- (V10 (تعبر عن (0) المنطقي.
	- (V0 (تعبر عن (1) المنطقي.

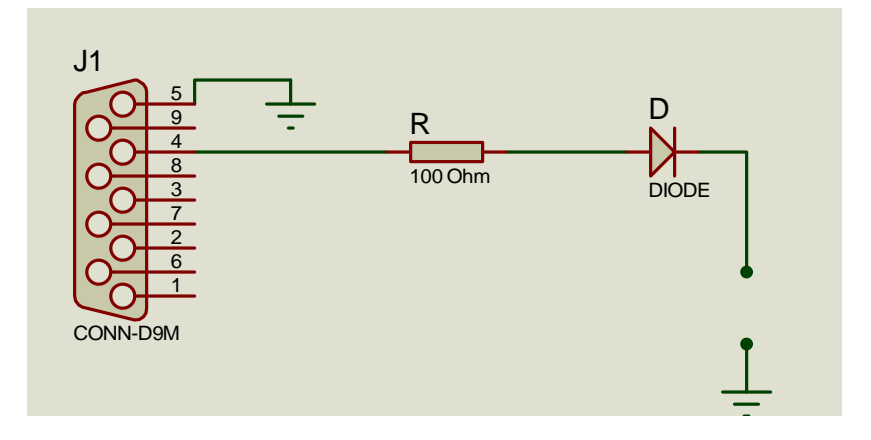

**التعامل البرمجي مع المنفذ المتسلسل بـ 6.0 VB:**  ھناك عدة طرق للوصول إلى منفذ الـ com أحدھا الأداة MSComm في 6VB كما یمكنك الوصل إلیھ باستخدام توابع API أو المشغلات Drivers أو مكتبات الربط الدینامیكیة DLL. سنعتمد على الأداة MSComm المخصصة للاتصال التسلسلي و التي تزودنا بإمكانیة إرسال و استقبال البیانات عبر المنفذ التسلسلي، حیث یمكن إضافة الأداة كالتالي:

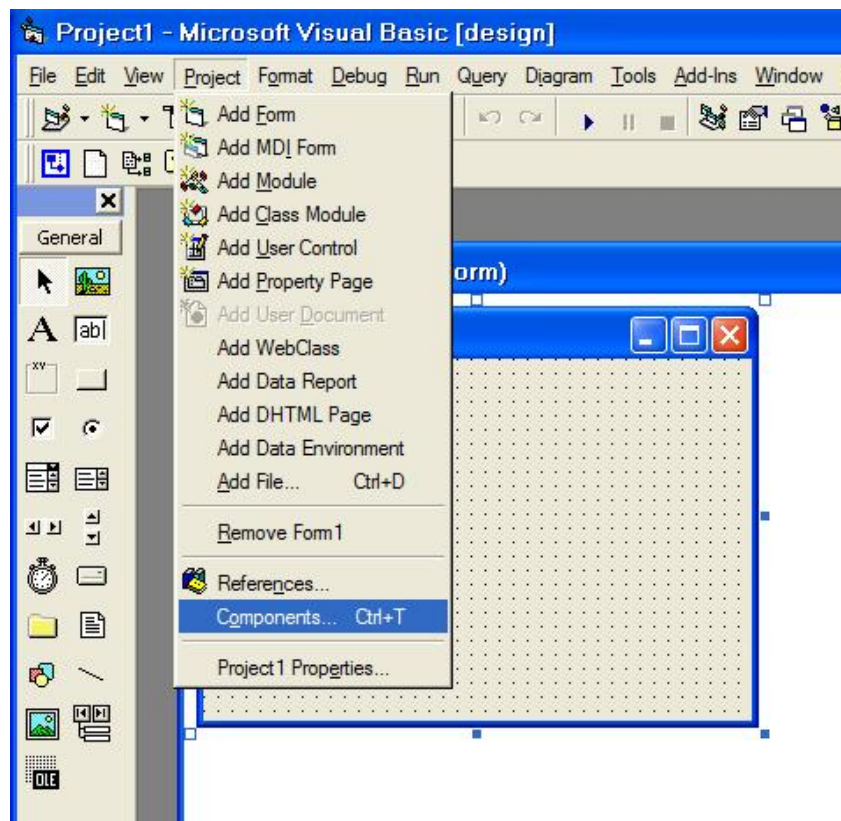

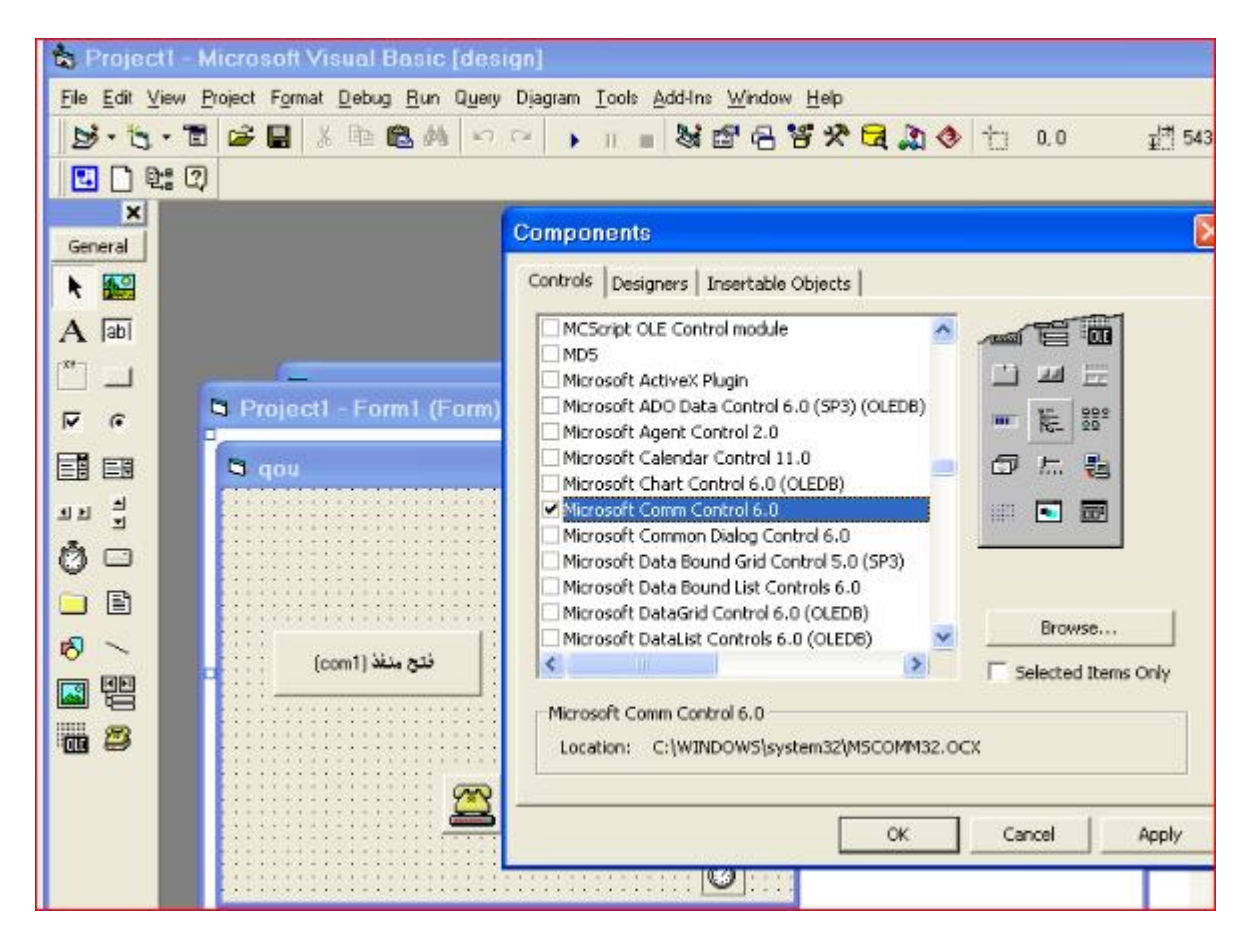

حیث اذا لم تتوفر الاداة mscomm32.ocx في الدلیل c:\windows\system32 یمكن یحمیلها من الانترنت .

لكل أداة في 6.0 VB خصائص تحدد شكلھا الخارجي و سلوكھا، فللأداة MSComm خصائص لتشكیل المنفذ، و أخرى لإرسال و استقبال المعطیات، و أخرى للمصافحة، إلا أنھا أداة غیر ظاھرة وقت التنفیذ فھي لا تملك خصائص لتحدید الشكل الخارجي.

> **أھم خصائصھا:** CommPort تمكننا من معرفة و ضبط رقم المنفذ المستخدم. فإن أردت استخدام المنفذ الثاني 2COM في حال توفره إكتب الكود التالي: MSComm1.CommPort = 2 PortOpen تمكننا من معرفة و ضبط حالة المنفذ. لفتح المنفذ: MSComm1.PortOpen = True

لإغلاق المنفذ:

### MSComm1.PortOpen = False

حیث إشارات التحكم (Ready Terminal Data (DTR تتغیر قیمتھا مع تغیر حالة المنفذ.

## **خطوات كتابة البرنامج:**

- اضافة الاداة MSComm الى النموذج (form (المسماة qou.
	- اضافة زري امر كما في الشكل التالي:

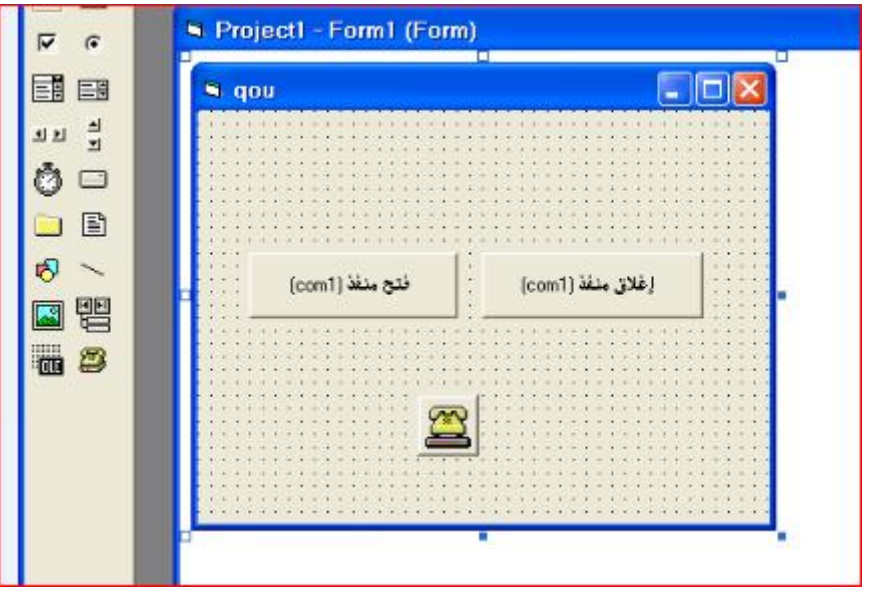

• كتابة الكود البرمجي التالي:

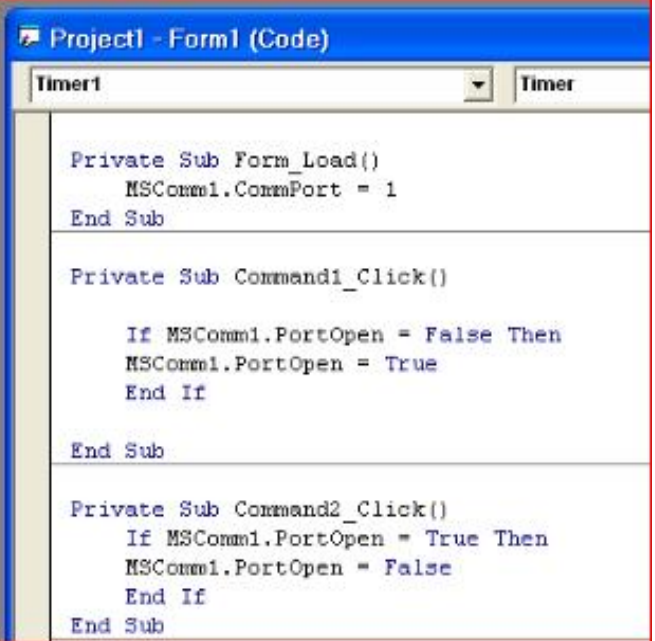

• توصیل الدارة التالیة مع منفذ (1com(.

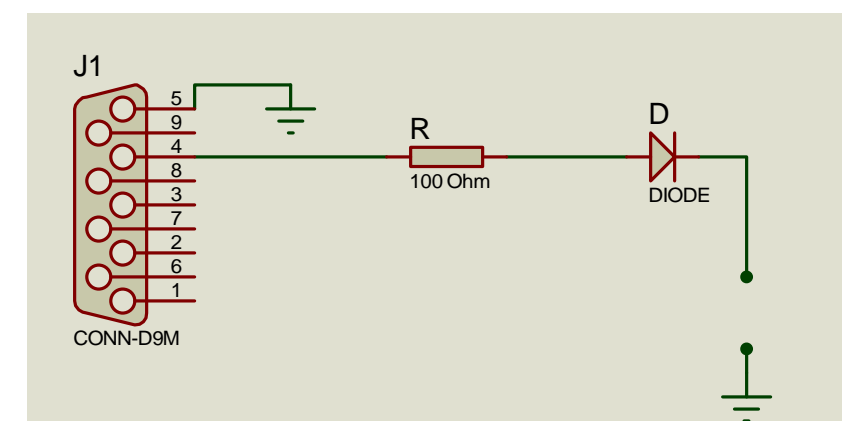

• مراقبة التغیر في اشارة المخرج من خلال فولتمیتر او وصل LED بطرفي المخرج، من خلال زري الأمر في النموذج.

## **قم بإعداد تقریرا توضح فیھ خطوات ونتائج التجربة.**

### **التجربة الثانیة**

### **المنفذ المتوازي (port parallel(**

**أھداف التجربة:** 

- التعرف على المنفذ المتوازي.
- التعرف على خطوط المنفذ المتوازي .
- التعرف على مسجلات المنفذ المتوازي .
- التعرف على عناوین المنفذ المتوازي (port parallel(، وكیفیة الوصول إلیھا من خلال نظام التشغیل.
	- التعامل البرمجي مع المنفذ المتوازي بـ 6.0 VB.
		- التحكم من خلال المنفذ المتوازي.

**الأدوات والمعدات اللازمة:** 

- جھاز حاسوب متوفر علیھ المنفذ المتوازي (port parallel(.
	- سلك توصیل مع المنفذ المتوازي .
		- برمجیة 6.0 VB.
		- ثنائي (Diode(.
	- .1KOhm ، 330 Ohm مقاومة•
		- ثنائي باعث للضوء (LED(.
			- فولتمیتر.
			- أسلاك توصیل.
- ترانزستور (a2222N2 (أو أي ترانزستور من نوع NPN ذو الاستخدام متعدد (General Purpose Transistor) الأغراض
	- لوحة تجارب (Breadboard(
	- .(9V DC / 220V AC 5 A) (Relay) مرحل•
		- مصدر جھد كھربائي تیار مستمر(بطاریة V9(.

یجري تبا دل البیانات في المنفذ المتوازي ( منفذ الطابعة) دفعة واحدة باستخدام ثمانیة خطوط . َ نقل. ومن ثم یمكن تحقیق سرعة أكبر في نقل المعلومات بین الحاسوب والأجھزة المحیطة یستطیع نظام التشغیل في الحاسوب أن یتعامل مع أربعة منافذ متوازیة تسمى 2,LPT 1,LPT .Line Printer لكلمتي ًاختصارا وذلك LPT3, LPT4

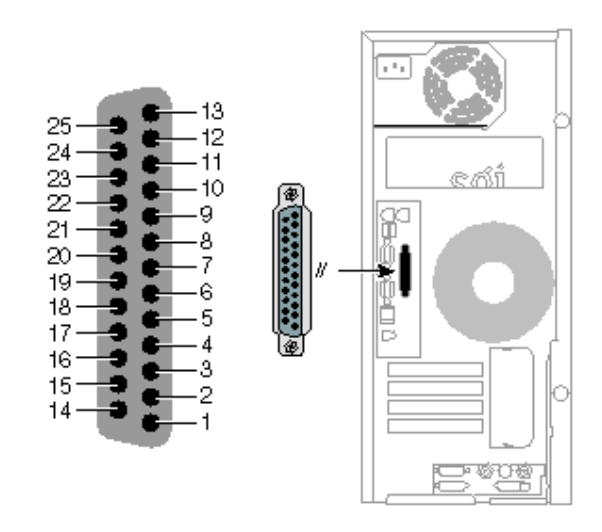

**یتكون المنفذ المتوازي من ٢٥ خط (pin (مقسمة إلي ثلاثة أقسام رئیسیة كما یلي -:** 

- .١ منفذ البیانات ٨ خطوط(bit 8 port data(.
- ٢. منفذ الحالة ٥ خطوط(status port 5 bit).
- .٣ منفذ التحكم ٤ خطوط(bit 4 port controlle(.

كما ھو موضح في الشكل التالي:

**تمھید:** 

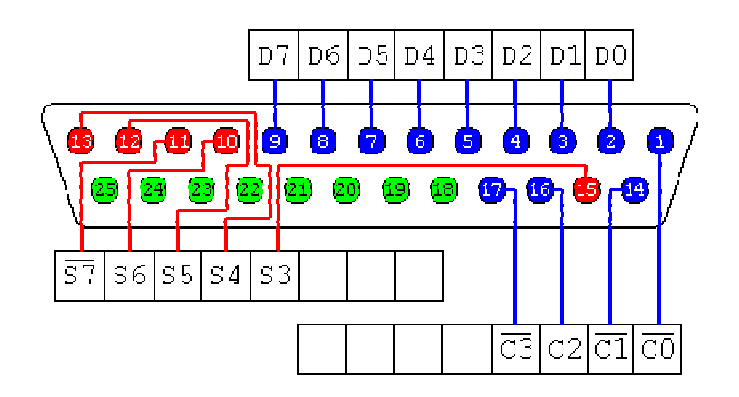

**حیث كل منفذ(port (ھو مسجل(Register(، فالمسجلات الخاصة بالمنفذ المتوازي ھي:** 

.١ **مسجل البیانات ( Register Data( :** الذي یكون عنوانھ في الحاسوب ھو نفـــــــس عنوان منفــــذ التوازي ( الطابعة ) أى H378 و ھذا المسجل یحتوي على ثماني بت لأجل إرسال البیانات . حیث یتم إرسال البیانات من الحاسب إلى الطابعة على خطوط ھذا المسجل أى أن خطوط ھذا المسجل مبرمجة على أن تكون خطوط خرج من الحاسوب إلى الطابعة لأجل نقل البیانات إلیھا و خطوط ھذا المسجل ھي:

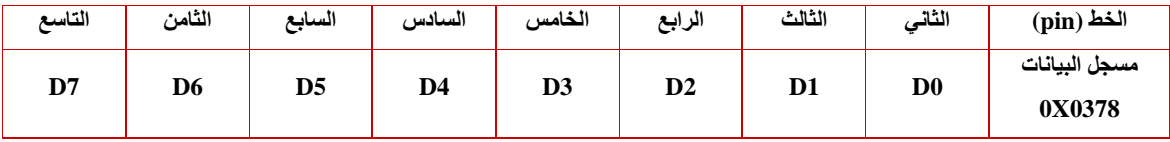

.٢ **مسجل الحالة ( Register Status(:** الذي یكون عنوانھ في الحاسوب ھو نفس عنوان مسجل البیانات + ١ و ھو أیضاَ یحتوي على ثماني بت لأجل معرفة حالة الطابعة و ذلك لأن الطابعة تقوم بإرسال بیانات حالتھا على ھذا المسجل و بناء على ھذا فان خطوط ھذا المسجل مبرمجة على أن تكون خطوط دخل من الطابعة إلى الحاسوب:

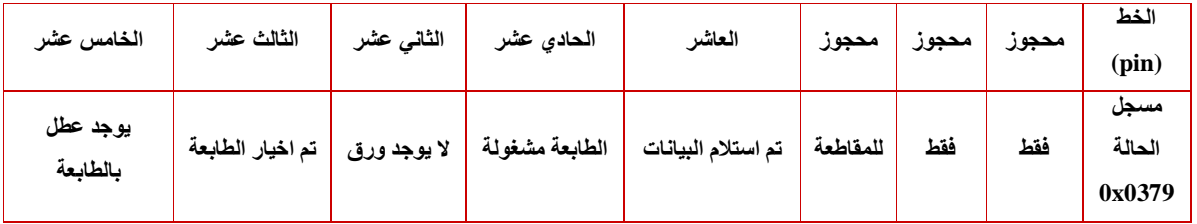

.٣ **مسجل التحكم (Register Control(:** الذي یكون عنوانھ في الحاسوب ھو نفس عنوان مسجل البیانات + ٢ و ھو أیضاَ یحتوي على ثماني بت لأجل التحكم بین الطابعة و الحاسوب و إیجاد صیغة تفاھم بینھا و ھو ما یسمى بالمصافحة و ھذا المسجل یحتوي أیضا على ثماني بت للتحكم في وظائف الطابعة و ھذه الخطوط تكون مبرمجة على أن تكون خطوط خرج و ذلك لان الحاسوب یقوم بإرسال أوامر التحكم في الطابعة من خلالھا و خطوط ھذا المسجل ھي:

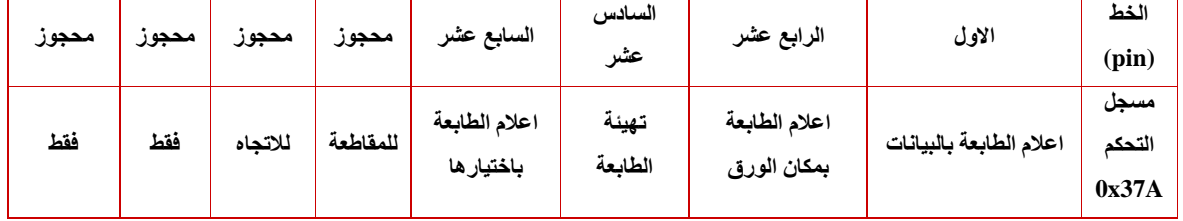

**القیم التي یتم إرسالھا أو قراءتھا من المنفذ المتوازي تمثل بالنظام الثنائي اى أن قیمة كل خط (pin (إحدى قیمتین -:** 

-١ 0 وتعنى ان ھذا الخط (pin (علیھا جھد مقداره V 0 ویقال أنھا low .

-٢ 1 وتعنى ان ھذا الخط (pin (علیھا جھد مقداره V 5 ویقال أنھا high .

من غیر الممكن التعامل مع أي خط (pin (وحده بل لا بد من التعامل مع المنفذ(port (بأكملھ . controlle port أو status port أو data port كان سواء

فمثلا -:

إذا كنا على سبیل المثال توصیل 8 أجھزة مختلفة مع pins 8 وكنا نرید تشغیل الجھاز الأول فقط وإطفاء الباقین في ھذه الحالة لایمكن التعامل مع ال خط pin الأولى منفردة بل لا بد من التعامل مع الخطوط pins 8 مجتمعة .

لذلك نقوم بإرسال قیمة ثنائیة كالتالي 2(00000001) وھي تساوي بالنظام العشري 1 أیضا ماذا إذا كنا نرید تشغیل الأجھزة 5،8،1 وإغلاق الباقي ؟

في ھذه الحالة نقوم بإرسال القیمة الثنائیة 2(10010001) وھذه القیمة تساوي 145 بالنظام العشري .

الحواسیب الشخصیة یمكن ان تحتوي على أكثر من منفذ متوازي كل منھا مقسم إلى الثلاثة أقسام المذكورة اعلاه . یتم التعامل مع كل منھا طبقا للعنوان الخاص بھا كما موضح في الجداول التالیة -:

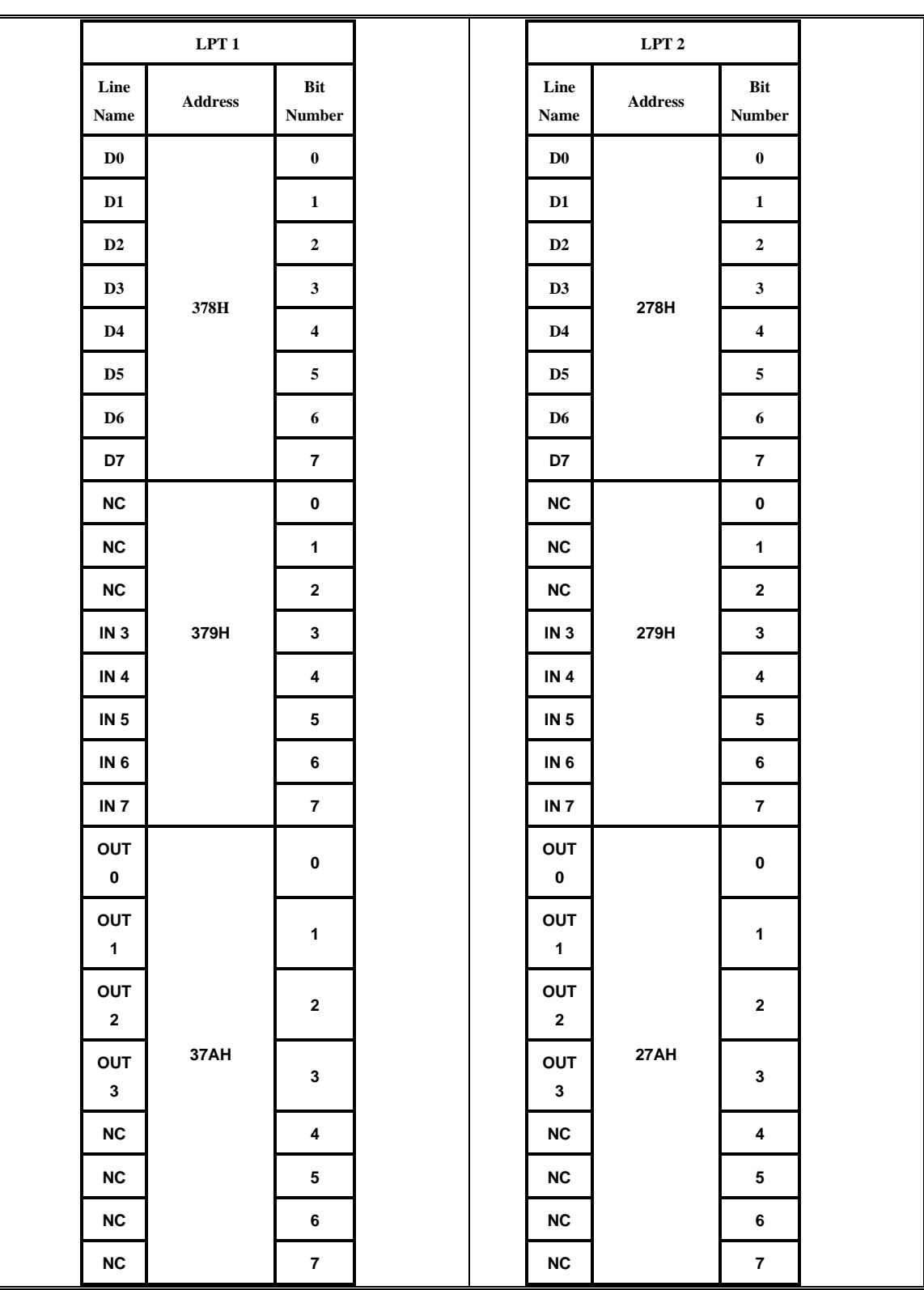

حیث یتم إعطاء كل منفذ في الحاسوب عنوان أساسي خاص بھ.

بعض الخ طوط (pins (علیھا شرطة من اعلي مثل 7C3,C1,C0,C وھذا معناه ان ھذه الخطوط (pins (معكوسة منطقیا (inverted (اى انھ عند تطبیق 1 على إحدى ھذه الخطوط (pins (فإن الحاسوب یقرءاھا 0 والعكس صحیح.

نلاحظ أن منفذ البیانات (port data (یتكون من ٨ خانات (bit (من 7D – 0D بینما یتكون منفذ الحالة (status port) من ٥ خانات (bit) من S3 – S3 ولكن مع ملاحظة وجود

ثلاثة خانات فارغة في البدایة وھذا یجعل مجموع الخانات 8 ونلاحظ ان منفذ التحكم (port control (یحتوي على 4 خانات (bit (مع وجود 4 خانات فارغة في النھایة وھذا یجعل المجموع 8 خانات أیضا.

في الواقع ان bit 5 = port status وان bit 4 = port control وھذا صحیح ولكنھم في الأساس عبارة عنB bit register (مسجل من ٨ خانات) تماما مثل ال data port ولكن لیس كل خط (bit (لھا خط (pin (خارجیة ولكنھا في الواقع موجودة ویمكن التعامل معھا واسناد القیم الیھا . وعند كتابة او قراءة البیانات من ھذه ال المنافذ فاننا نتعامل معھا على اساس انھا مكونة من ٨ خانات (bit 8(.

المسجل (register (ھ و مكان لتسجیل البیانات ومن ھذا نستنتج ان كل منفذ (port (عبارة عن register bit 8 اي 8 خانات كل خانة یمكن ان تحمل 0 أو1 .

#### **الجانب العملي:**

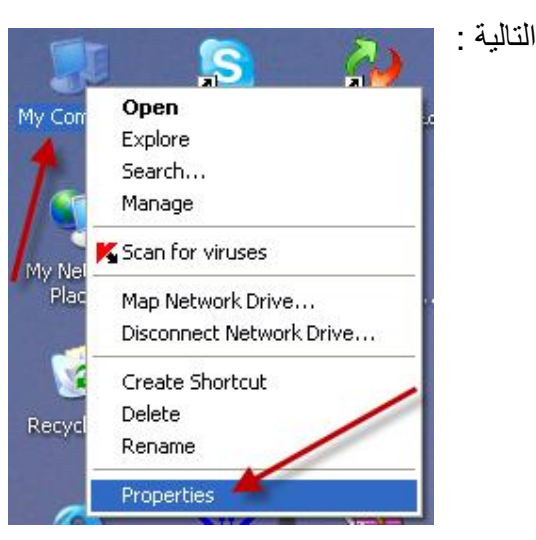

• عناوین المنافذ المتوازیة الموجودة على الحاسوب یمكن معرفتھا من خلال الخطوات

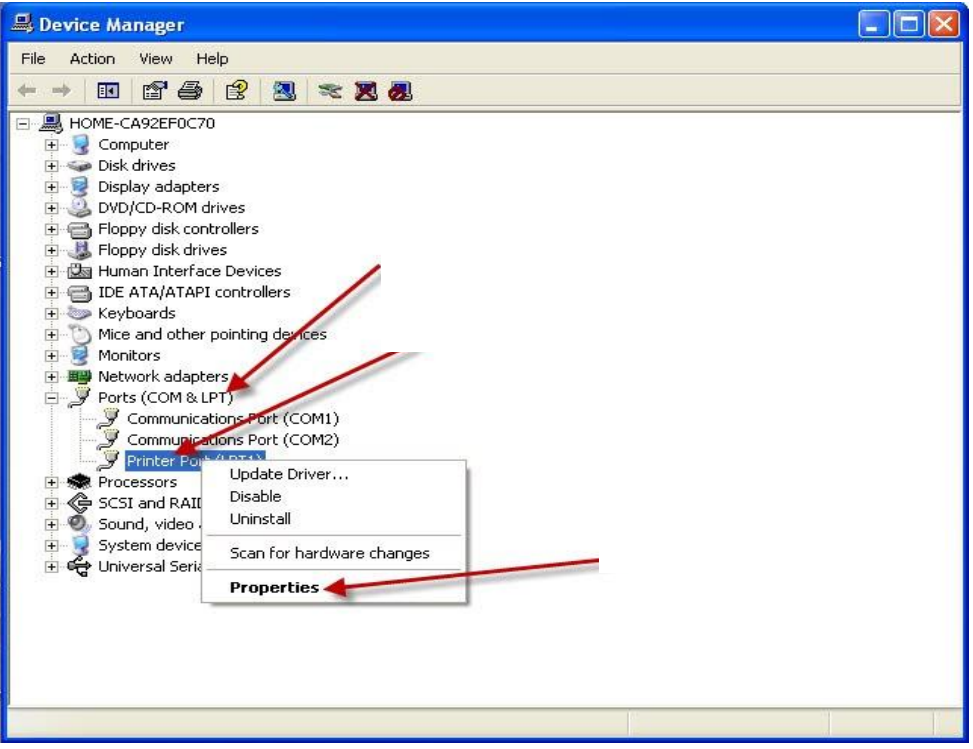

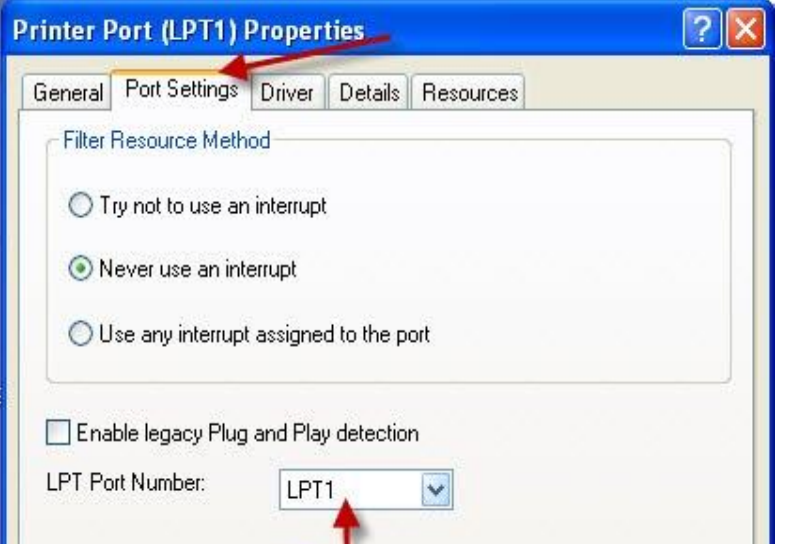

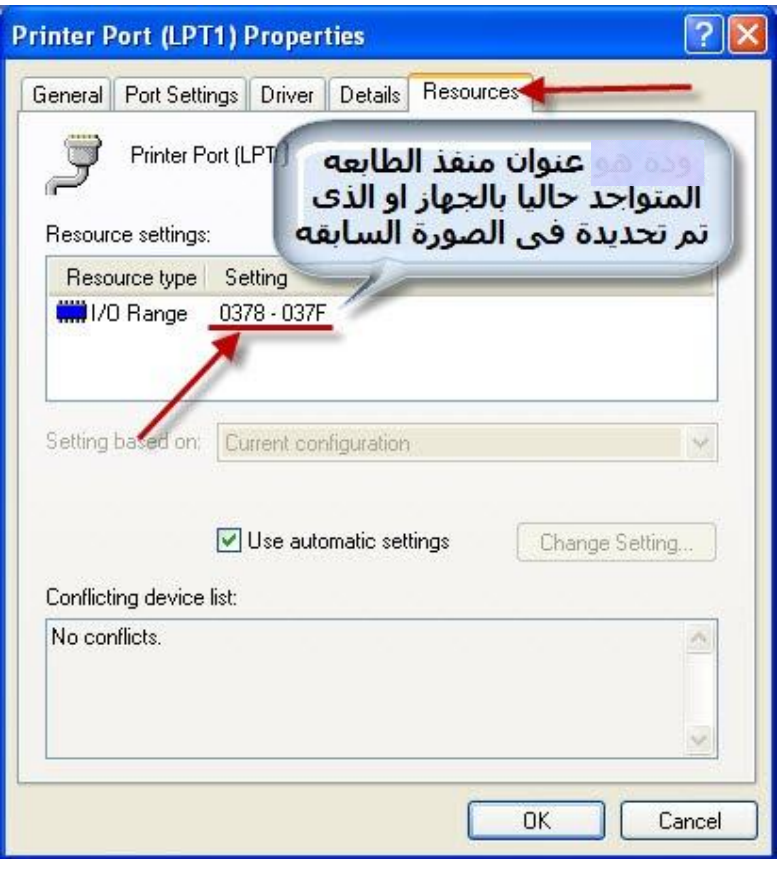

**التعامل البرمجي مع المنفذ المتوازي بـ 6.0 VB:**

لكتابة برنامج باستخدام **6.0 VB** نتبع الخطوات التالیة:

.١ إضافة المكتبة dll32.inpout.

إضافة مكتبة dll32.inpout إلى مجلد النظام 32system في الدلیل التالي .C:\WINDOWS\system32

**فتح مشروع جدید وكتابة الكود التالي -:** 

• **یكتب الكود داخل (module (كما موضح في الشكل أدناه-:** 

*Public Declare Function Inp Lib "inpout32.dll" \_ Alias "Inp32" (ByVal PortAddress As Integer) As Integer Public Declare Sub Out Lib "inpout32.dll" \_ Alias "Out32" (ByVal PortAddress As Integer, ByVal Value As Integer)* 

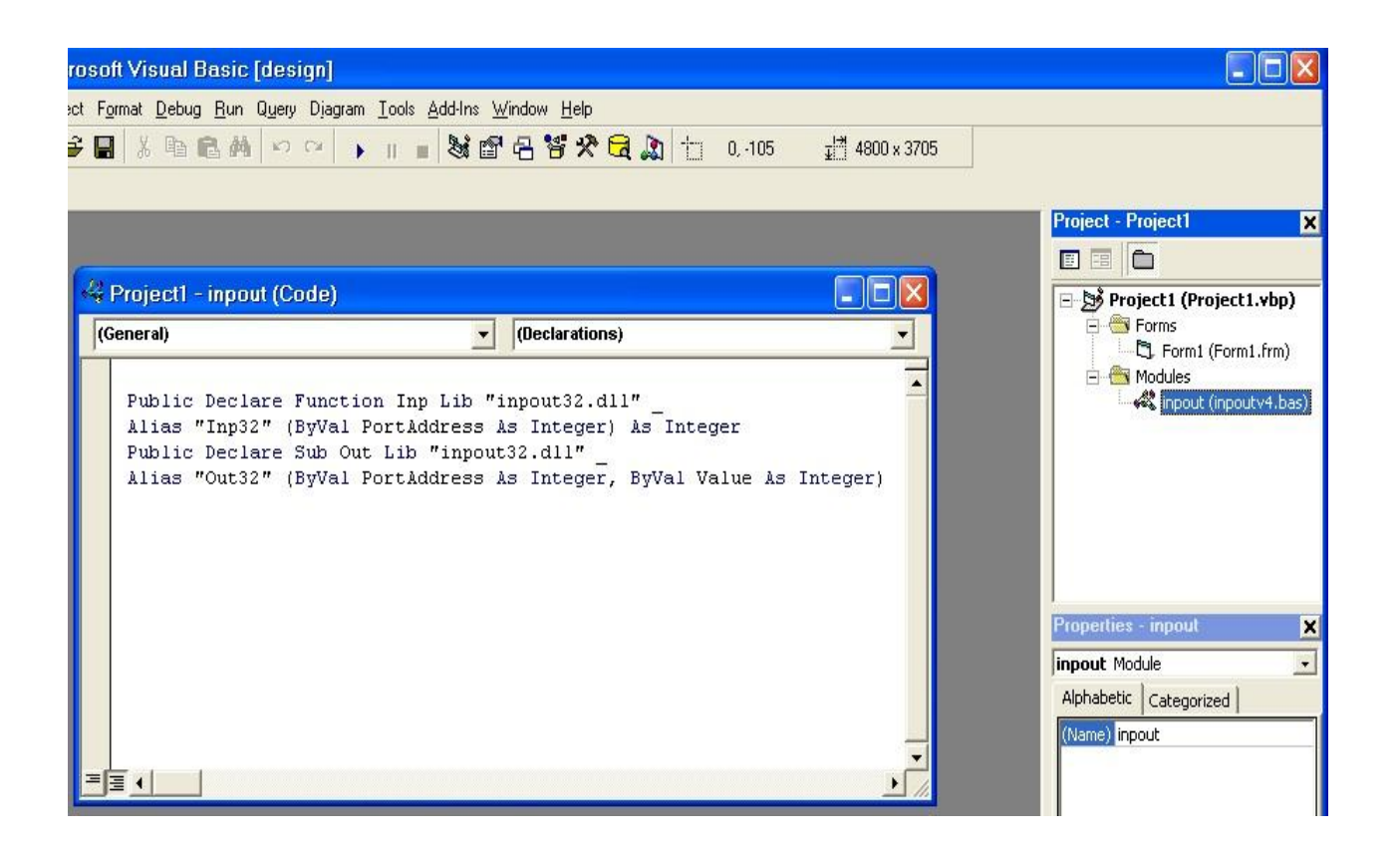

حیث ان (module (تحتوي على دالتین -:

-١ دالة out لإخراج بیانات من المنفذ وتأخذ متغیرین -:

- address port وھي: **378 في حالة port data و 379 في حالة port status و a37 في حالة port control** كما ھو موضح في الجدل السابق .
- value وھي قیمة عددیة تتراوح بین 255 0 وھذا ببساطة لان كل منفذ (port (كما ذكرنا یتكون من bit 8 كل واحدة یمكن أن تأخذ القیمة 0 أو1 بھذا یكون عدد الاحتمالات:

$$
2^{n} = 2^{8} = 255
$$

ویكون الكود لعملیة output كالأتي -:

Out (port address, value)

فمثلا لإخراج قیمة تساوي 128 نكتب الكود كما یلي -:

Out (&h378, 128)

-٢ دالة Inp لقراءة البیانات وتأخذ متغیر واحد فقط وھو عنوان المنفذ الذي نرید القراءة منھ ویكون الكود لعملیة القراءة input-:

 $Value = INP$  (port address)

فمثلا لقراءة القیمة الموجودة على ال port data نكتب الكود كما یلي -:

Value = INP  $(kh)378$ 

لاحظ أن عناوین أي منفذ تكتب بالنظام السداسي عشري أما القیم المسندة یمكن إسنادھا بالعشري أو السداسي عشري أما القیم التي یتم قراءتھا من الخارج فتكون بالعشري.

ویمكن حساب القیمة التي یتم تطبیقھا على port data كما ھو موضح في الجدول الموضح أدناه-:

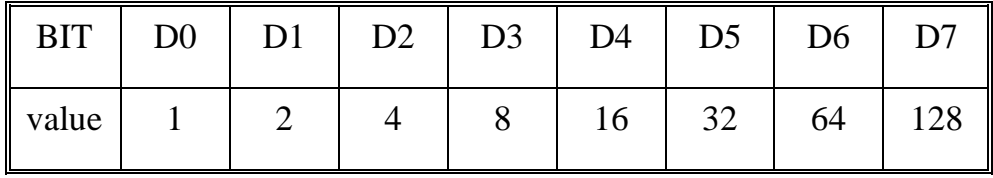

فمثلا إذا أردنا تطبیق 1على pins 1,3 نخرج على port data قیمة تساوي:

 $1+4 = (5)_{10} = (101)_2$ 

واذا أردنا تطبیق 1 على pins 8,6,4 نخرج على ال port data قیمة تساوي:

 $128 + 32 + 8 = (168)_{10} = (10101000)_{2}$ 

• **تصمیم النموذج التالي وكتابة الكود المطلوب للقراءة والكتابة من المنفذ المتوازي:**

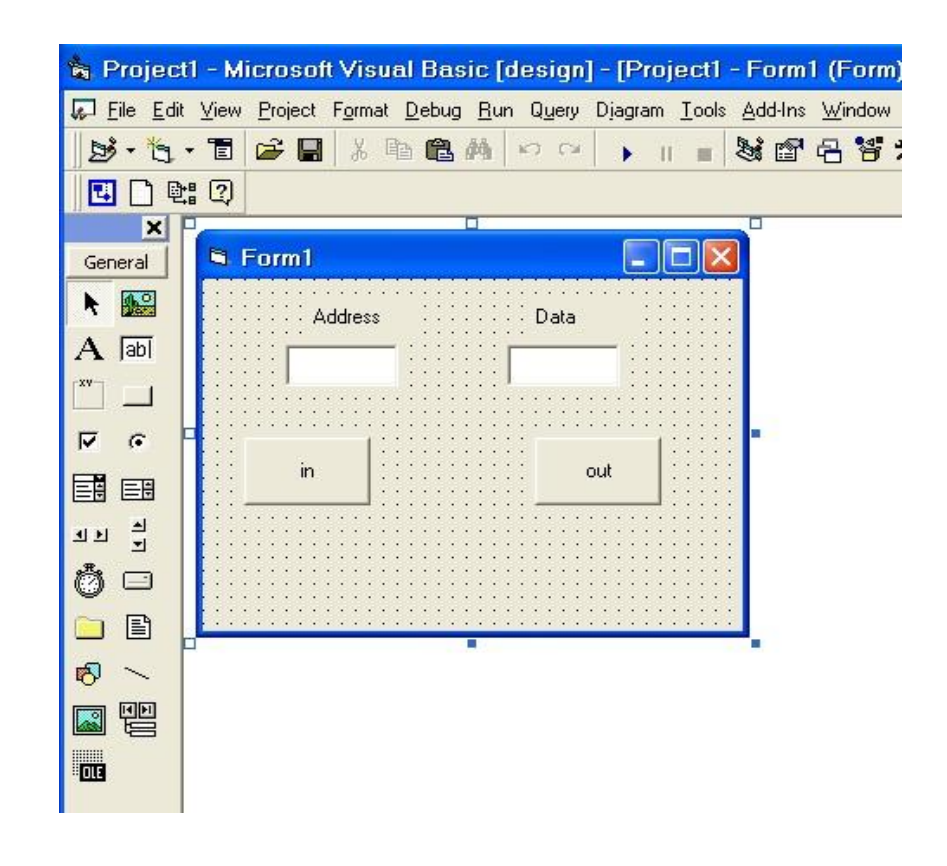

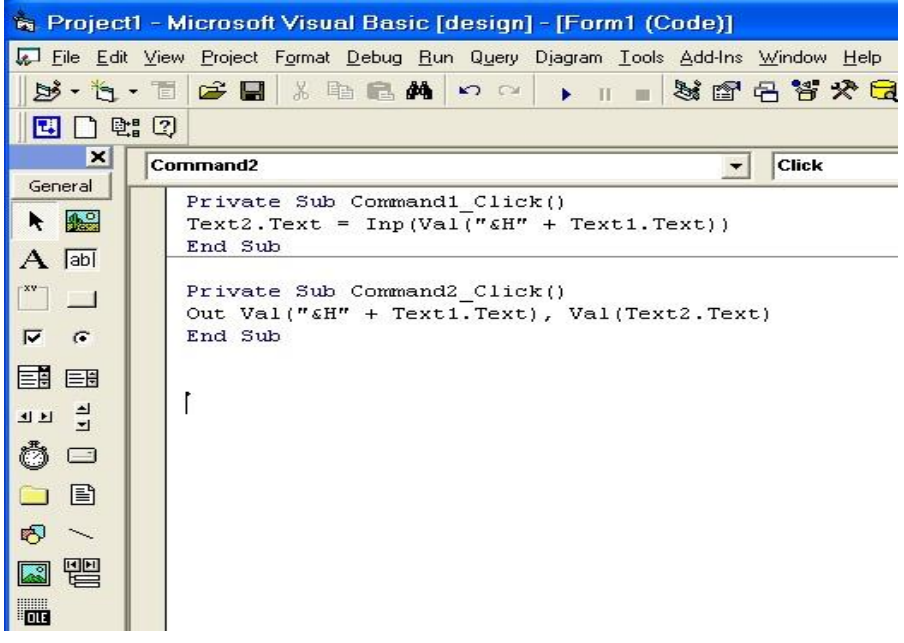

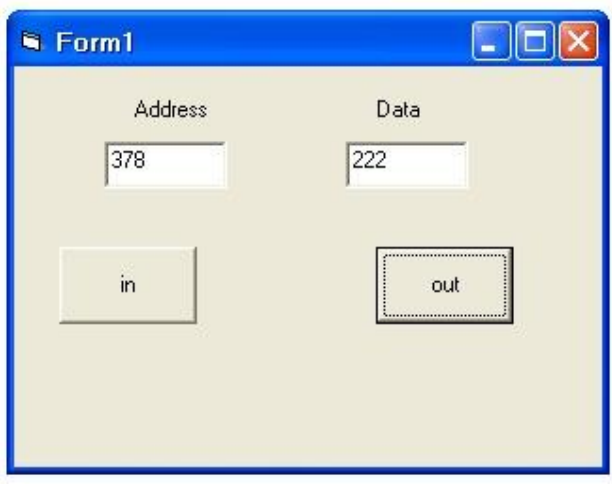

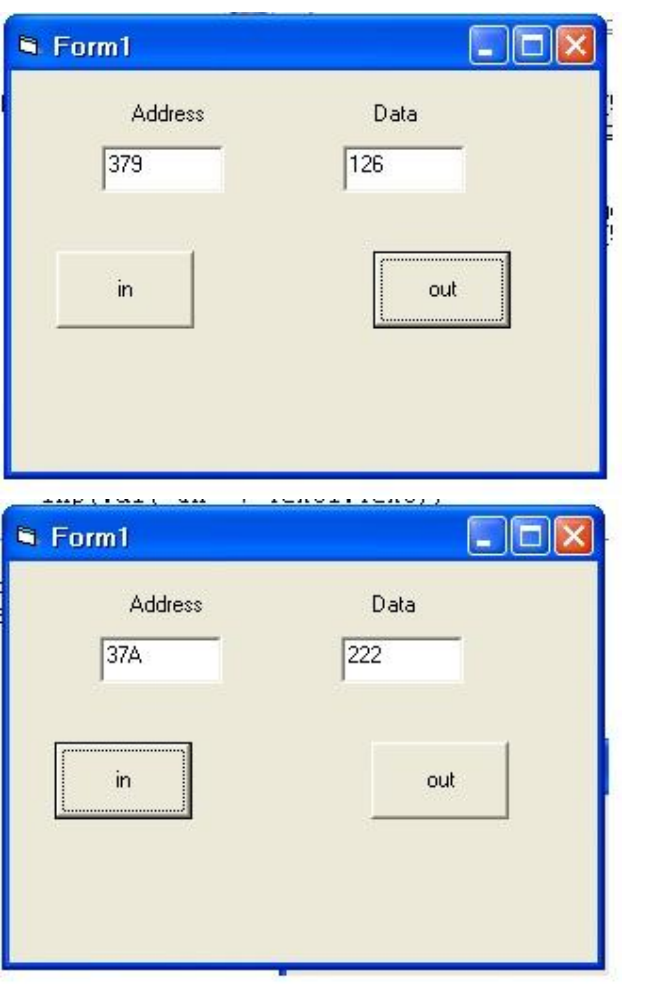

• **قم بتوصیل الدارة التالیة على وصلة المنفذ المتوازي ومتابعة تغیر الجھد على خطوط المنافذ وقیاس تغیر الجھد باستخدام الفولتمیتر.**

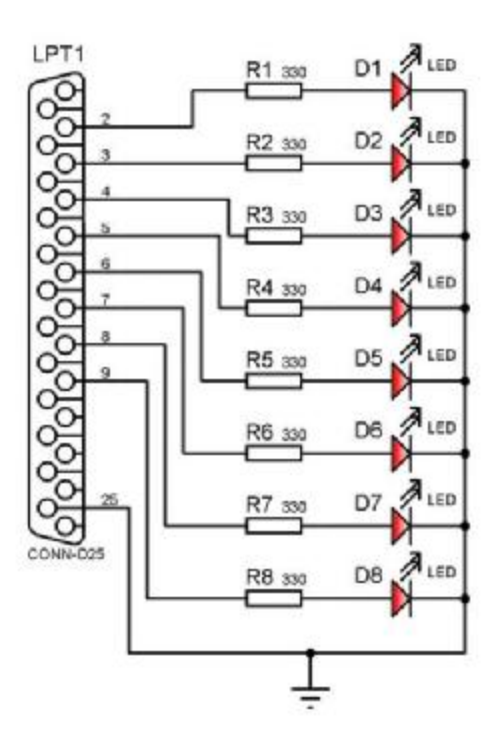

• **یمكن استغلال الدارة الكھربائیة التالیة في عملیات التحكم بالأجھزة الكھربائیة ذات الجھود العالیة باستخدام مرحل(relay(.**

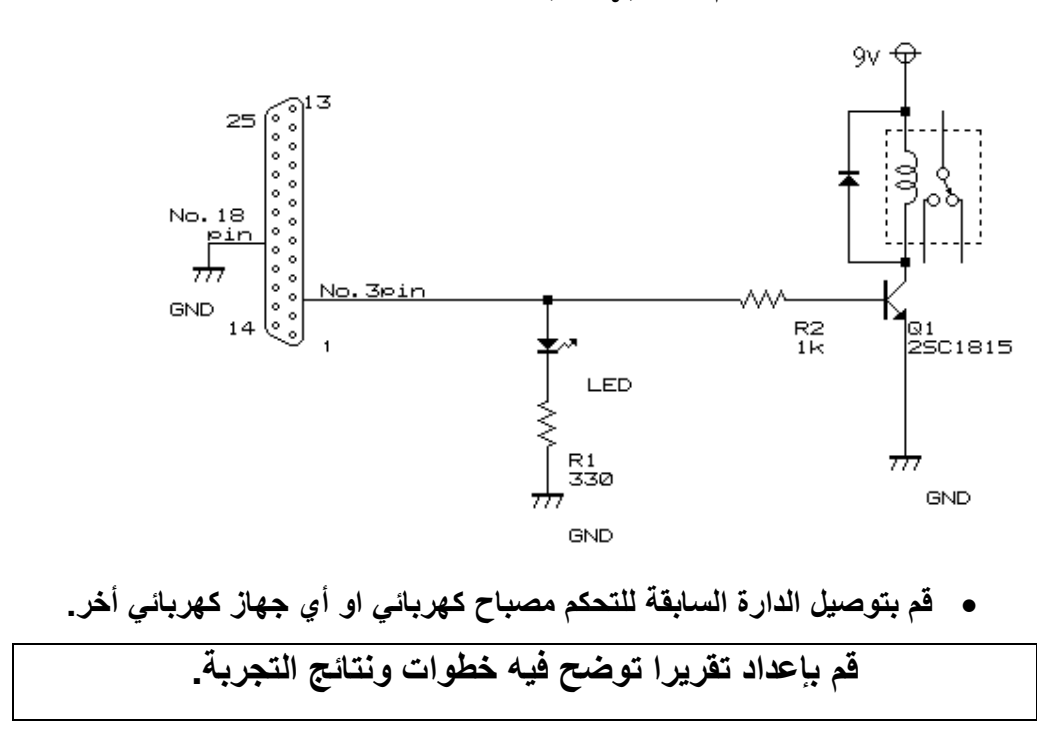

## **التجربة الثالثة**

#### **الھاتف السلكي**

#### **أھداف التجربة:**

.١ التعرف على الھاتف السلكي و مكوناتھ. .٢ ربط جھازي ھاتف على التوالي. .٣ أھمیة تزوید الھاتف بالجھد الكھربائي الأساسي حتى یستطیع نقل الإشارة الصوتیة. .٤ مراقبة الإشارة الصوتیة من خلال جھاز راسم الإشارة. ه التعرف على إشارة الحرارة dial Tone Signal و تشغيلها. .٦ التعرف على إشارة الجرس و تشغیلھا و مشاھدتھا من خلال جھاز راسم الإشارة.

#### **الأدوات والمعدات اللازمة:**

.١ جھاز ھاتف سلكي عدد ٢ . .٢ أسلاك توصیل كھربائیة. .٣ مصدر جھد تیار ثابت ١٥ فولت. .٤ مصدر جھد تیار متردد ٤٨ فولت. .٥ مفتاح كھربائي. .٦ جھاز راسم الإشارة.

#### **تمھید:**

یعد الھاتف من ابسط الأجھزة الالكترونیة ومن أكثرھا استخداما حیث یتكون الھاتف في ابسط أشكالھ من الأجزاء الثلاثة التالیة:

• **المفتاح الكھربي Switch:** یعمل على توصیل الھاتف بالشبكة الخارجیة عند إجراء المكالمة أو فصلھ عنھا، والذي یعرف أحیانا باسم التحویل والتي تكون في حالة اتصال بمجرد أن ترفع سماعة الھاتف.

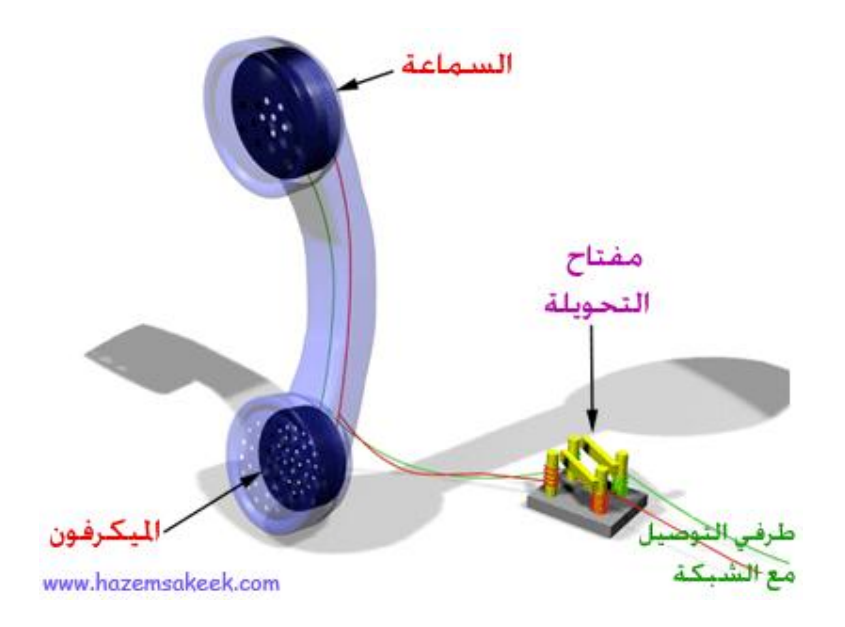

- تیار الكھربائي إلى موجات صوتّیة. **ال ّسماعة (speaker(:** تعمل على تحویل الّ
- **المیكروفون (Microphone(:** ویتكون من حبیبات كربون مضغوطة بین لوحین معدنیین یمر من خلالھا تیار كھربائي عندما تتحدث تحدث الموجات الصوتیة تضاغطات وتخلخلات في حبیبات الكربون مما یغیر من قیمة مقاومتھا لمرور التیار وبالتالي تتغیر شدة التیار الناتج ارتفاعا وانخفاضا تبعا ً ً للموجة الصوتیة.

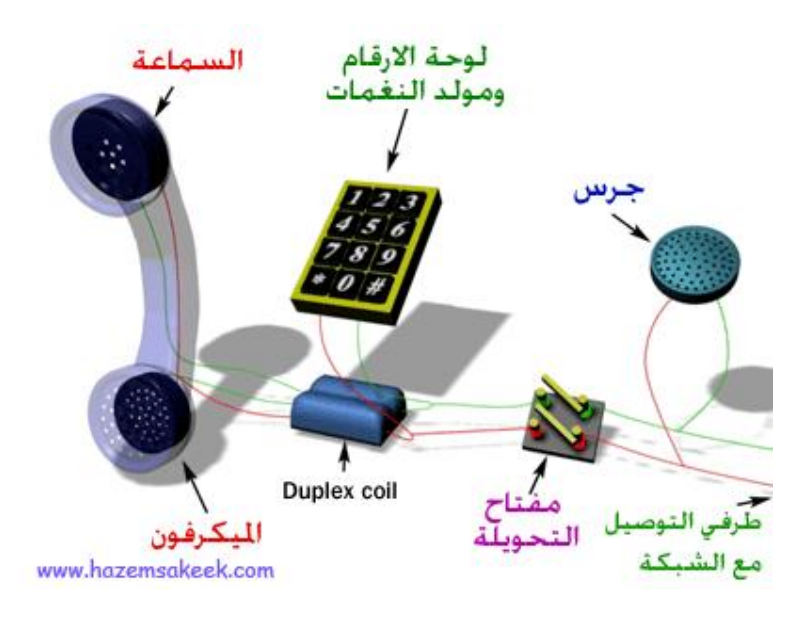

ھذه ھي مكونات وأجزاء الھاتف ویمكنك استعمال مثل ھذا الھاتف لو وصل بالشبكة ولكن طریقة طلب الرقم تختلف عما ھو الآن حیث كان على المستخدم أن یرفع السماعة ومن ثم یضغط على مفتاح التحویلة أربع مرات لتعلم شركة الھاتف أن الرقم المطلوب ھو أربعة وھكذا یتم توصیلھ بالھاتف صاحب ھذا الرقم.

#### **مكونات الھاتف السلكي الحدیث**

واجھت الھاتف القدیم مشكلة رئیسیة وھي انك ستسمع صوتك من خلال سماعة تلفونك وھذا یسبب الإزعاج لكثیر من الناس مما استوجب إدخال بعض التحسینات على تركیبھ لیصبح أكثر راحة و ملائمة حیث ادخل علیھ coil duplex أو ما یحل محلھ لحجب صوت المتحدث عن أذنھ. كما زودت الھواتف الحدیثة بلوحة مفاتیح تعمل بمجرد الضغط علیھا بدل الضرب على مفتاح التحویلة . أیضا استبدلت المیكرفونات القدیمة بأخرى الكترونیة بھا مكبرات وزودت بدوائر لتولید أصوات لطیفة بدل الجرس التقلیدي الذي قد یكون مزعجا لیصبح الشكل الحقیقي الجدید لجھاز الھاتف كما ھو موضح.

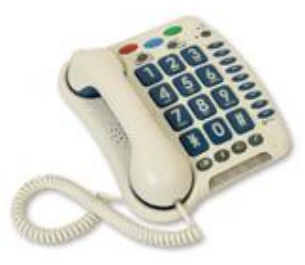

#### **كیف تعمل شبكة الھواتف؟**

شبكة الاتصالات تبدو أكثر بساطة من جھاز الھاتف حیث یمكنك أن تنشأ بنفسك شبكة اتصالات صغیرة خاصة بك فكل ما بینك وبین شركة الاتصالات ھو سلكین من النحاس احدھما مشترك والآخر یمر بھ تیار شدتھ ٣٠ ملي أمبیر بفرق جھد ما بین -٦ ١٥ فولت حیث یقوم المیكرفون بتغییر شدة التیار المار تبعا لتغیر الموجة الصوتیة الصادرة من فمك وتقوم السماعة على الجانب الآخر بإعادة تشغیل ھذه الموجة الصوتیة وتحویلھا إلى تیار كھربي.

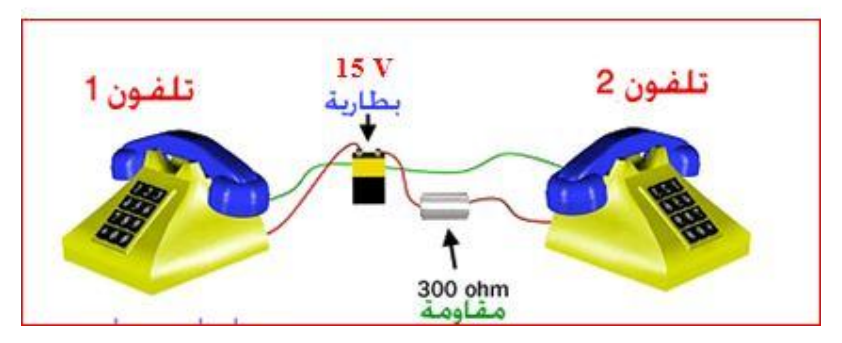

یبدأ الھاتف من بیتك حیث یمتد زوج من الأسلاك النحاسیة من صندوق الھاتف في الطریق إلى صندوق الھاتف في بیتك و الذي منھ تستطیع أن تصل خط الھاتف إلى أي مكان في البیت. تمتد على طول الطریق كوابل سمیكة بھا ما یزید على مئة زوج من أسلاك النحاس مثل التي تصل لبیتك. ھذه الكوابل قد تتصل مباشرة مع بدالة شركة الاتصالات التي تتبع لھا أو قد تتصل بما یعرف بـ concentrator digital الذي یقوم بتحویل الصوت إلى إشارة رقمیة بمعدل ٨٠٠٠ عینة في الثانیة و قوة تحلیل تصل إلى bit8- حیث تخرج الإشارة الخاصة بصوتك مع العدید من إشارات الأصوات الأخرى و ترسل جمیعا عبر سلك و احد- غالبا ما یكون من الألیاف الضوئیة- إلى مكتب شركة الاتصالات.

إذا أردت الاتصال بشخص ما یتبع لنفس بدالة الشركة التي تتبع لھا كل ما ستقوم بھ البدالة ھو عمل حلقة بینك وبین المتحدث الآخر لیتم إجراء المحادثة لكن لو أردت الاتصال بشخص بعید فانھ سیتم تحویل صوتك إلى إشارة رقمیة ترسل عبر الأسلاك إلى بدالتھ حیث یتم فك شفرتھا وترسل للھاتف.

في النظام القدیم كان ھناك زوج من الأسلاك النحاسیة یمتد من كل بیت إلى مكتب رئیسي في منتصف البلدة. یجلس عامل البدالة أمام لوح بھ ید لكل زوج من الأسلاك یدخل المكتب فوقھا یوجد مصباح صغیر. ھناك بطاریة كبیرة توصل التیار من خلال مقاومة إلى كل زوج من الأسلاك. حین ترفع سماعة الھاتف في بیتك فان الدائرة الكھربیة تكتمل فیضئ المصباح الخاص برقم المشترك عندھا یصل عامل البدالة جھازه معك لیسألك عن الرقم الذي ترید الاتصال معھ لیرسل لھ إشارة جرس بمجرد أن یستجیب لھا و یرفع سماعة ھاتفھ یقوم عامل البدالة بوصل التلفونین معا.

في أنظمة الھواتف الحدیثة استبدل عامل البدالة بتحویلة الكترونیة فبمجرد أن ترفع سماعة ھاتفك تكتمل الدائرة بداخل التحویلة الالكترونیة فتدیر لك نغمة خاصة تدلك على إن جھازك یعمل و متصل مع الشبكة. ثم بعدھا تقوم بالضغط على الأرقام الخاصة بالشخص الذي ترید الاتصال معھ باستخدام لوحة المفاتیح في ھاتفك حیث إن كل رقم ینتج عن مزج لنغمتین بترددین مختلفین.

لكي یسھل نقل ملایین من المحادثات عبر سلك واحد فإن التردد الذي یتم نقلھ یحدد بعرض نطاق مقداره ٣٠٠٠Hz حیث إن أیة إشارة صوتیة لھا تردد اقل من ٤٠٠Hz أو اكبر من ٣٤٠٠Hz لا تنتقل عبر خطوط الھاتف و ھذا ما یجعل أصوات الناس تختلف عبر أجھزة الھاتف عما ھي علیھ في الواقع.

الآن ربما تتساءل إن كانت شبكات الھاتف تعتمد في عملھا على الكھرباء فكیف یستمر عمل الھاتف في حالة انقطاع التیار؟ الإجابة بسیطة فقد عرفت أن كل ما یحتاجھ الھاتف لكي یعمل ھو تیار كھربي شدتھ ٣٠ملي أمبیر بفرق جھد ما بین ٦ إلى ١٢ فولت و ھذا من السھل توفیره بمولدات تحت كل الظروف مما یتیح استمراریة عمل الھواتف.

الآن بقي أن تعرف أن رقم ھاتفك ھو بمثابة عنوان لك حیث تقسم مجموعة الأرقام التي یتكون منھا رقم الھاتف إلى ثلاث فئات الأولى تدل على المنطقة التي تسكن بھا و الثاني یدل على المقسم الذي تتبع لھ في ھذه المنطقة و الأخیر ھو رقمك الخاص الذي یستدل بھ علیك من خلال ھذا المقسم إذن رقم الھاتف كالعنوان حیث یأتي اسم المدینة ثم اسم الشارع في المدینة ثم رقم منزلك في ھذا الشارع.

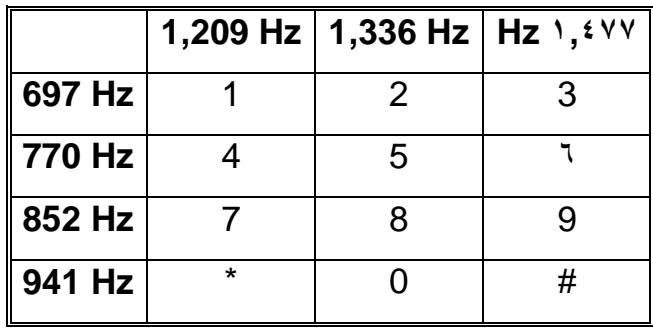

**الجانب العملي:** 

.١ شبكة الھواتف(ربط جھازي ھاتف على التوالي مع مصدر جھد ١٥ فولت تیار مستمر).

یمكن استغلال ھذه التجربة لعمل حلقة اتصال بین ھاتفین حیث یمكن إن تجعل المسافة بینھا تصل إلى ٢ كم حیث الصوت واضح جدا.

خطوات الأجراء:

• صل الھاتفین كما في الشكل

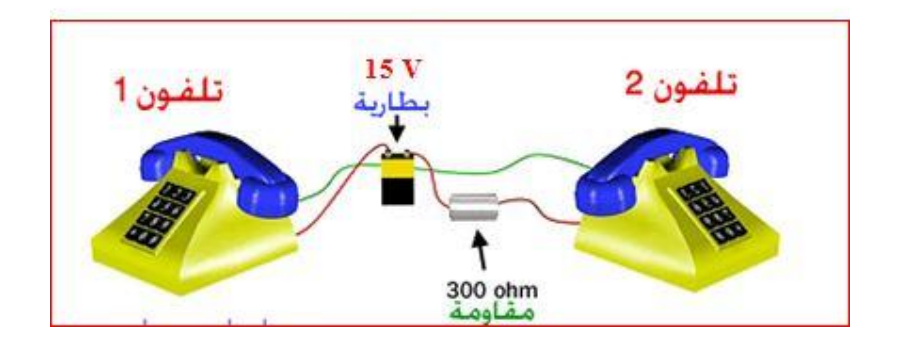

- ارفع كلا سماعتي الھاتفیین ثم قم بإجراء المكالمة.
- .٢ مراقبة الإشارة الكھربائیة بین الھاتفین عند الاتصال. یمكن مراقبة الإشارة الكھربائیة بین الھاتفین عند إجراء المكالمة الصوتیة حیث یقوم المیكرفون بتحویل الإشارة الصوتیة إلى كھربائیة.

**خطوات الإجراء:** 

• صل الھاتفین مع جھاز راسم الإشارة كما في الشكل التالي، بحیث 1CH مع الخط الأول( الموصول مباشرة بین الھاتفین) و GND مع الطرف السالب للبطاریة أو لمصدر الجھد المستمر.

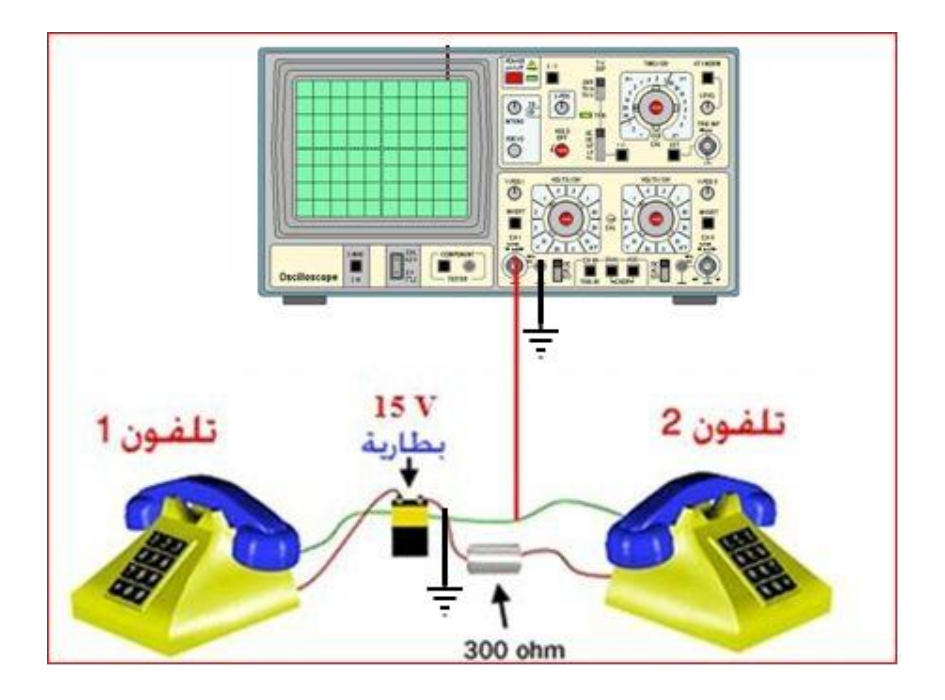

- قم باجراء مكالمة صوتیة بین الھاتفین وراقب الاشارة ال ظاھ رة على جھاز راسم الإشارة.
- **.٣ التعرف على اشارة الحرارة Signal Tone Dial وتشغیلھا.**  یمكن التعرف على اشارة الحرارة وتسمى ایضا نغمة الادارة حیث ھي عبارة عن تیار متردد ٤٥٠ ھرتز موجة جیبیة.

**خطوات الإجراء:** 

• صل الھاتفین مع جھاز راسم الإشارة كما في الشكل التالي، بحیث 1CH مع الخط الأول( الموصول مباشرة بین الھاتفین) و GND مع الطرف السالب للبطاریة أو لمصدر الجھد المستمر.

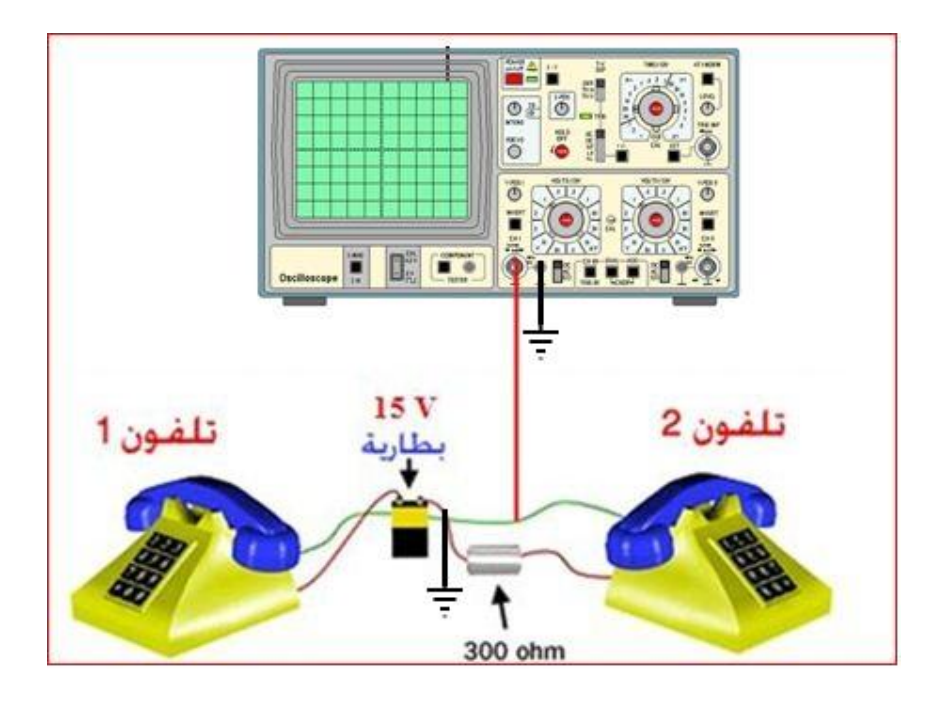

• ارفع سماعة الھاتف الاول وقم بمراقبة اشارة الحرارة عند الضغط على لوحة الارقام(مولد النغمات).

### **.٤ التعرف على إشارة الجرس Signal Ring وتشغیلھا.**

إن إشارة الجرس ھي عبارة عن تیار متردد موجة جیبیھ( ٩٠-٤٨) فولت تقریبا فعند وصول ھذه الإشارة للھاتف فان الجرس یعمل منبھا بوجود مكالمة.

**خطوات الإجراء:** 

- صل الھاتف السلكي مع محول تیار متردد ٤٨ فولت.
	- إغلق المفتاح الكھربائي.

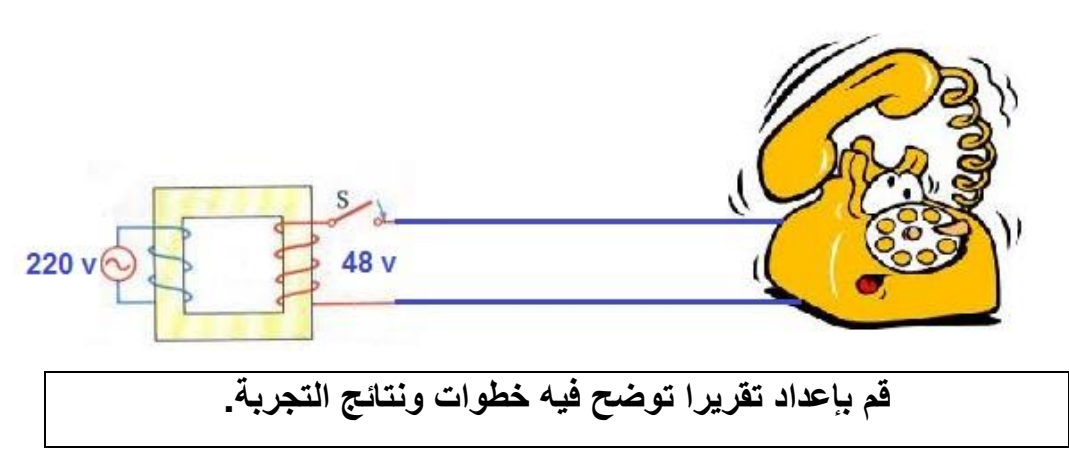

#### **التجربة الرابعة**

### **المقاسم الرقمیة(المحولات الرقمیة)**

**القسم الأول :** 

#### **استخدام لوحة EV /PCM**

#### **الأھداف:**

الھدف من ھذا التدریب ھو فحص العملیات الأساسیة للوحة EV/PCM وزري التعرف علیھا. كما تلاحظ فان النظام مثبت داخل حاضنة ، في القسم الأمامي من اللوحة یمكن مشاھدة ما یلي:

- .١ نقاط توصیل الھاتف الأول .11EXT.
- .٢ نقاط توصیل الھاتف الثاني .12EXT .
	- .٣ نقاط توصیل الھاتف الثالث .13EXT.
- .٤ نقاط توصیل الھاتف الرابع ا .14EXT و ھذا الخط یختلف عن الخطوط السابقة بان لھ ترددات مختلفة Multifrequency .
	- .٥ المقبض Handle الخاص بإدخال التشویش و تنظیمھ من زیادة ونقصان لقیمتھ .
		- .٦ المدخل الخاص باختیار القناة المناسبة و مزامنة القنوات.
		- .٧ المدخل الخاص بتوصیل المنفذ التسلسلي C-323RS.

ملاحظة: یمكن رفع غطاء الحاضنة و النظر إلى المكونات الداخلیة للنظام. و رؤیة بعض المداخل و إشارات الاضاءات LEDs .

#### **الأدوات المطلوبة:**

- وحدة النظام EV/PCM .
- ھواتف تلفونیة تعمل بنظام النبضات Pulse.

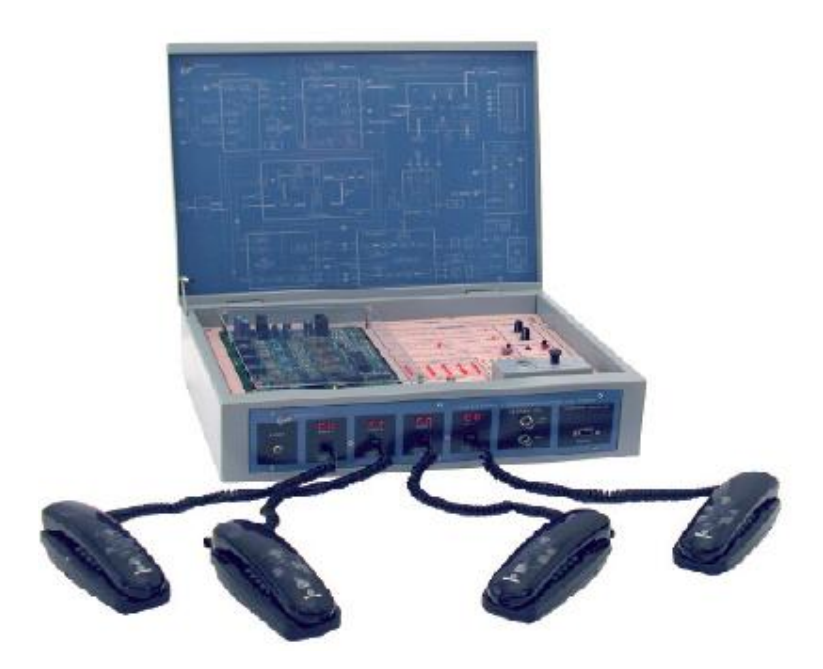

#### **خطوات التنفیذ و الفحص للنظام:**

- .١ صل مزودا للطاقة الكھربائیة من خلال المدخل الخاص للنظام و الموجود في الجھة الخلفیة للنظام من اجل تشغیل وحدة النظام.
- .٢ صل الھاتفین في المداخل المناسبة لھما و الموجودة في مقدمة وحدة الفحص ( صل الھاتف الأول بخط رقم ١ أو ٢ أو ٣ حیث تعمل ھذه الخطوط بنظام النبض Pulse بینما یعمل الخط الرابع ٤ بنظام تعدد الترددات Multifrequency.
- .٣ قم بتشغیل الوحدة من خلال الزر الخاص بتشغیل النظام كاملا و لاحظ الاضاءات . للتأكد من أن اللوحة تعمل بالوضع الطبیعي و أن وضع التشغیل مناسب حیث یجب أن تكون النقاط التالیة فعالة:
	- أ. الضوء الخاص بتشغیل الوحدة كاملة و الموجود في مقدمة النظام ( مضاء) .
		- ب. الضوء الخاص بالصوت والموجود في القسم MPX RX .
		- ت. الاضاءات الأربعة و الموجودة على المرمز DTMF Decoder .
			- ث. الضوء رقم ١ (Mode Switch (و الموجود عند Mp .
				- ج. الضوء TRAP و الموجود في القسم Mp .

باقي الاضاءات بالوضع السابق یجب أن تكون غیر فعالة ( OFF( .

ملاحظة : في حال كون الإضاءة المسماة Led BER مضاءة أو أنھا تومض ( ومیض) بسرعة یجب التأكد من أن المدخل الخاص بالتشویش generator Noise مغلق تماما.

- .٤ الآن قم برفع سماعة الھاتف رقم ١ و لاحظ الضوء الذي یسمى LED Engage الموجود على اللوحة أمامك وحاول أن تقوم بعملیة الاتصال الھاتفي من خلال ضغط رقم الھاتف المستقبل.
- .٥ للاتصال بالرقم المناسب للھاتف. لاحظ كیف تصبح الإضاءة عند ا لضغط على زر الھاتف.للاتصال بالھاتف الداخلي الآخر یمكنك استخدام أرقام الھاتف التالیة :
	- أ. اضغط الرقم ١١ للاتصال بالھاتف رقم .١ ب. الرقم ١٢ للاتصال بالھاتف رقم ٢ ت. الرقم ١٣ للاتصال بالھاتف رقم ٣ ث. الرقم ١٤ للاتصال بالھاتف رقم .٤

للاتصالات الخارجیة یمكنك استخدام الأرقام التالیة :

- أ. الرقم ٢١ للاتصال بالھاتف رقم ١ ب. الرقم ٢٢ للاتصال بالھاتف رقم ٢ ت. الرقم ٢٣ للاتصال بالھاتف رقم ٣ ث. الرقم ٢٤ للاتصال بالھاتف رقم .٤
- .٦ لاحظ في كل مره تغیر الضوء و النبضات لل LED Engage أثناء عملیة الاتصال . انتظر لتسمع رنین الھاتف .
	- .٧ ارفع سماعة الھاتف الآخر المستقبل للمكالمة و حاول التحدث عن طریق الھاتف.
- .٨ اترك سماعة الھاتف المطلوب. كرر العملیة مرة أخرى و لكن ھذه المرة من خلال وصل الھاتف المستقبل بالمدخل رقم ٤ و الذي یسمى DTMF ولاحظ ماذا یحدث و الاختلاف عند وصل الھاتف بالخط رقم ٢ مثلا بدلا من الخط رقم ٤ و ھكذا.

**القسم الثاني:**  ملاحظھ : ھذه التجربة ھي استكمال للتجربة السابقة من حیث التوصیلات و استخدام المعدات:

**أھداف التجربة :**  یمكن تلخیص أھم أھداف ھذه التجربة في: .١ تحلیل أھم العملیات التي یقوم بھا المقسم بعد عملیة الاتصال و التوزیع. .٢ المراحل الأساسیة لفتح و إغلاق قناة الاتصال عند استخدام الھاتف بین طرفي الإرسال. .٣ تحدید تتالي النبضات لحظة فتح الاتصال و استقبالھ . .٤ ملاحظة الإشارات المختلفة من خلال جھاز راسم الإشارة. .٥ التأكد من عملیة الاتصال و انتھاء الاتصال.

#### **الأجھزة و الأدوات المطلوبة:**

- .PCM/EV وحدة•
- ھواتف تلفونیة تعمل بنظام النبضات Pulse .
	- راسم الإشارة Oscilloscope.
		- جھاز الفحص Multimeter.

#### **خطوات التفیذ وفحص النظام :**

- .١ شغل النظام مع ترك الھاتف مقفلا ، لا ترفع السماعة.
- .٢ صل جھاز الفحص(Vfs 50 (Multimeter بین نقطة الفحص 1TP) ١ (و نقطة الفحص (٢) 2TP مع المحافظة على فولتییة Vdc40 . )لاحظ قراءة الفاحص).
- .٣ ارفع سماعة الھاتف رقم ١ و لاحظ التغیر في القیم و الفولتیة حیث ستنزل قیمة الفولتیة لنحو ١٠ فولت تقریبا.
- .٤ صل راسم الإشارة (c.a (بین نقطة الفحص ١ و التاریض (Ground (. حدد مقیاس مناسب على شاشة الراسم . لاحظ الإشارة عند طلب رقم تلفون المستقبل و التغیرات التي تحدث.
- .٥ صل راسم الإشارة (c.a (بین نقطة الفحص ١١ و التاریض (Ground (. حدد مقیاس مناسب على شاشة الراسم . لاحظ الإشارة عند طلب رقم تلفون المستقبل و التغیرات التي تحدث.
- .٦ الآن قم بإزالة راسم الإشارة من نقطة رقم ١١ و حول قیمة راسم الإشارة لیقوم بقراءة c.d) div/V1 (.صل راسم الإشارة بنقطة الفحص رقم ٨ و التي تھتم بما یسمى ال

 signal Engage و لاحظ الإشارة التي تكون قریبة من المنطق الصفري 0 ) logic)

- .٧ اختر أي رقم على الھاتف ( اضغط أي زر ) على الھاتف رقم ١ و لاحظ اختفاء إشارة الاتصال ( لاحظ ھل یوجد تغیر بالإضاءة مثلا).
- .٨ اختر أي رقم آخر ( زر آخر ) على الھاتف رقم ١ و حاول تغییر مقیاس راسم الإشارة (scale ( . ھل تجد شیئا من خلال تغییر الزر المضغوط؟ ھل اختلفت قوة الإشارة و شكلھا؟.
	- .٩ تلاحظ انھ عند الضغط على رقم آخر یختلف صوت الھاتف ( مشغول مثلا) .
- .١٠ صل راسم الإشارة بنقطة رقم ٧ من خلال القیم التالیة لراسم الإشارة ; c.a( (10:1 probe; Div/V 0.5 و قم بفصل الھاتف الموصول للمدخل رقم ٤ (DTMF (و لاحظ شكل الإضاءة و التردد على شاشة راسم الإشارة.
- .١١ حاول الاتصال بأحد الھواتف الأخرى من خلال الضغط على الأزرار و لاحظ ماذا یحدث.
- .١٢ حاول تغییر قیم راسم الإشارة (div/V 2 (و قم بتوصیلھ بالنقطة رقم ٩ و المسئولة عن Command Ring . وأیضا قم بالتوصیل لنقطة رقم .٢ شاھد ماذا یحدث.

## **قم بإعداد تقریرا توضح فیھ خطوات ونتائج التجربة.**

### **التجربة الخامسة**

**القسم الأول : إرسال الرسائل من جھاز EV/PCM إلى جھاز الحاسوب Terminal** 

**أھداف التجربة :** 

الھدف الرئیسي من ھذه التجربة ھو القدرة على تفسیر الرسالة المرسلة باستخدام خط النقل التسلسلي و المتصلة بجھاز EV/PCM إلى الكمبیوتر عندما یعمل النظام بطریقة التحویل . switching

**الأدوات المطلوبة:** 

ا وحدة النظام PCM/EV . .٢ محطة طرفیة ( كمبیوتر) غیر متزامنة.

#### **خطوات إجراء التجربة :**

- .١ صل الخط التسلسلي لوحدة النظام إلى جھاز الحاسوب 1Com . .٢ قم بتشغیل جھاز الحاسوب و الدخول إلى البرامج الملحقة ، اتصالات Hyber . Terminal
	- .٣ عمل الإعدادات التالیة على جھاز الحاسوب :
		- 7 data bits .أ
		- Even parity .ب
			- 1 stop bit .ت
		- Speed 1200 b/s .ث
- .٤ قم بتشغیل لوحة النظام EV/PCM . لا حظ انھ أثناء التشغیل الأولى لوحدة النظام یكون الوضع الافتراضي لعملیة التشغیل ھو mode Switching .
- .٥ قم برفع سماعة التلفون و بعد عملیة الاتصال من جھاز تلفون لآخر ( مثلا اتصل من تلفون رقم ٤ إلى تلفون رقم ٣ ).
- .٦ لاحظ قبل الاتصال شكل شاشة المحطة الطرفیة ( ھل تظھر كتابات أو اتصال مثلا) . فإذا ظھر الرقم ٤٣١ مما یعني أن الھاتف رقم ٤ یقوم بالاتصال بالھاتف رقم ٣ .
	- .٧ لاحظ أشكال الإشارات الواردة على الشاشة أثناء رفع سماعة الھاتف ، الاتصال و إغلاق سماعة الھاتف .

.٨ قد تظھر الإشارة التالیة:

 LF CR 432 : الرقم الأول یعني أن الھاتف رقم ٤ یتصل بالھاتف رقم ٣ . .٩ قم بإغلاق و فتح سماعة رقم ٣ مثلا مع بقاء الاتصال مفتوحا من الھاتف رقم ٤ ( ماذا یحصل؟ ھل ھناك تغییر بالقیم الظاھرة على الشاشة). .١٠ حاول الاتصال بھاتف رقم ١ ( الغیر متصل بوحدة النظام ) أو بأي رقم خاطئ و لاحظ ماذا یحدث ( ھل ھناك تغییرات على شاشة الكمبیوتر ).

## **القسم الثاني إرسال الرسائل من الحاسوب إلى وحدة EV/PCM Message mode**

الھدف من ھذه التدریب: ھو إعادة تشكیل reconfiguration لوحدة النظام EV/PCM من خلال كتابة الأوامر على ال Terminal ) الكمبیوتر) المتصل بالوحدة من خلال خط النقل التسلسلي.

التغیرات التي تحدث ستكون بناء على بعض الأوامر المرسلة codecs .

ملاحظھ : حتى یتم استقبال الأوامر من خلال الكمبیوتر یجب إن تكون وحدة النظام شغالة في وضع mode Message . و لكي تصبح شغالة في ھذه الوضع قم بالضغط على زر Ctrl  z + و لاحظ تغیر شكل الإضاءة على اللوحة حیث ستتغیر من ال mode switching .message mode إلى

بالنسبة للكود المرسل إلى لوحة النظام یجب أن یكون بالصیغة التالیة:

- بدایة الإرسال أو الرسالة ( ] ).
- الرمز المكون من رقمین یحدد الھاتف المطلوب و العملیة المطلوب إجراؤھا.
	- الرمز الخاص بال gain من اجل تحدید القیمة ألمراده.
		- نھایة الإرسال ( [ ) .
		- إن الرقم المرسل من خلال الكمبیوتر یكون بالشكل :

[70xx] for telephone #1, [73xx] for telephone #2. [76xx] for telephone #1 , [79xx] for telephone #2>

**الأدوات المطلوبة :** 

- ا. وحدة النظام .PCM/EV
- .٢ محطة طرفیة ( كمبیوتر) غیر متزامنة.

**خطوات التجربة:** 

- .١ قم بتشغیل المحطة الطرفیة بنفس إعدادات القسم الأول من ھذه التجربة.
- .٢ فعل تشغیل خطي الھاتف رقم ٣ و رقم .٢ مع الأخذ بعین الاعتبار وجود تشویش من خلال المقبض الخاص بإدخال التشویش.
	- .٣ تأكد من أن وضع التشغیل ھو mode message ) بالضغط على z+ CTRL ( مع العلم انھ و من اجل إرجاع الوضع السابق mode switching یمكنك الضغط على مفتاح الھروب Esc .
		- .٤ قم بإرسال الرمز التالي [7390] .
- .٥ ھل تم فھم رمز الإرسال من قبل الكمبیوتر و لوحة النظام؟ ھل ظھرت الرمز NAK أي أن الإشارة لم تفھم أو ھل ظھرت الإشارة ACK بمعنى أن الإشارة قد تم فھمھا .
- .٦ أرسل الإشارة للھاتف رقم ٣ من خلال الأمر [7690] .
- .٧ قم بالضغط على مفتاح الھروب ESC حیث سیتم التحویل لنظام switching mode و ستظھر الإشارة التالیة على الكمبیوتر ##4 .
- .٨ قم بالتحویل لنظام mode message و قم بزیادة dBm10 و قم بالاتصال مرة أخرى و لاحظ التغییرات أن وجدت و إرسال رسالة أخرى.

**قم بإعداد تقریرا توضح فیھ خطوات ونتائج التجربة.**

### **التجربة السادسة**

## **مفھوم أخذ عینات الإشارة وإعادة ھیكلتھا**

## **Signal sampling and reconstructing**

**أھداف التجربة:**  ینتظر منك عزیزي الدارس بعد إجراء ھذه التجربة أن تعرف ما یلي: **١** – بناء دارة (H/S( **٢** - بناء دارة التعدیل بسعة النبضة (PAM( . **٣** – بناء نظام التعدیل النبضي المرمز (PCM ( .

### **الأجھزة والأدوات المستخدمة :**

-١ لوحة الاتصالات الخاصة -3491TPS -٢ مصدر القدرة الكھربائیة . -٣ أسلاك توصیل. -٤ أسلاك مستویة .

#### **خطوات التجربة :**

-١ صل اللوحة التدریبیة -3491TPSمع مصدر التغذیة واضغط على المفتاح ON. -٢ ضع حالات المفاتیح على النحو التالي :

S1:1CH

S2: LNR (linear)

S3: AMR ( not important)

S4:0

S5:0

S12:clock

S15:F2

S16:High

-٣ صل مدخل محول ADC مع مخرج محول DAC.

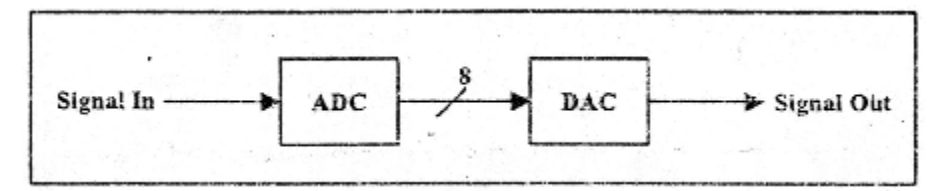

-٤ صل مخرج محول ADC مع الثنائي المضيء . -٥ صل جھاز الفحص متعدد الأغراض مع مخرج محول DAC . -٦ اعد ضبط مفاتیح محول DAC وافحص التغییر الذي یطرأ على الثنائیات المضیئة على محول ADC ثم قم بقیاس الجھد على مخرج محول DAC.

-٧ املأ الجدول التالي :

| Switches<br><b>Status</b> | Hex.<br>No. | Decimal<br>Value | Output<br>Voltage | <b>LEDs</b><br><b>Status</b> |
|---------------------------|-------------|------------------|-------------------|------------------------------|
| 00000000                  | 00H         |                  |                   |                              |
| 00000001                  | 01H         |                  |                   |                              |
| 00000010                  | 02H         | 2                |                   |                              |
| 00000100                  | 04H         | 4.               |                   |                              |
| 00001000                  | 08H         | 8                |                   |                              |
| 00010000                  | 10H         | 16               |                   |                              |
| 00100000                  | 20H         | 32               |                   |                              |
| 01000000                  | 40H         | 64               |                   |                              |
| 10000000                  | 80H         | 128              |                   |                              |
| 11111111                  | FFH         | 255              |                   |                              |

-٨ استنتج ما توصلت إلیھ حول دقة التحویل . -٩ افصل مدخل محول DACعن المفاتیح ثم افصل مدخل محول ADC من مخرج محول DAC . -١٠ صل مخرج الثنائیات المضیئة مع مدخل محول DAC. -١١ صل مدخل محول ADC مع مخرج مصدر الجھد المتغیر (Vvar(. -١٢ غیر مصدر الجھد المتغیر (Vvar (وأملأ الجدول التالي :

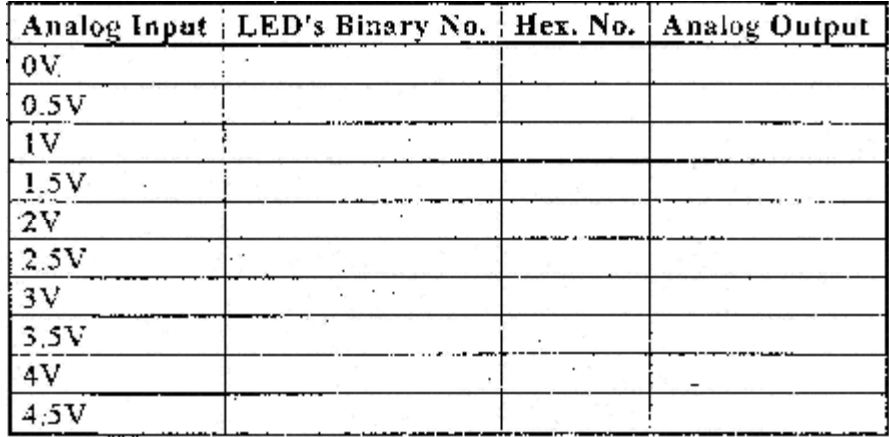

-١٣ افصل مدخل محول ADC من مخرج مصدر الجھد المتغیر ( Vvar(.

-١٤ صل مدخل محول ADC بمخرج جھاز مولد الإشارة .

-١٥ صل مدخل القناة الأولى مع مخرج مولد الإشارة .

-١٦ اضبط الإشارة بحیث تكون جیبیة على جھد (p-vp4 (وبتردد HZ .500

-١٧ صل مدخل القناة الثانیة مع مخرج محول DAC.

-١٨ ارسم الإشارة المستقبلة .

-١٩ غیر تردد العینة الى 1F .

-٢٠ ارسم الإشارة المستقبلة .

-٢١ ضع تردد العینة السابق لـ 2F.

-٢٢ ارفع درجة تردد المولدات ولاحظ الإشارات الخارجة .

-٢٣ ارسم الإشارة المستقبلة عند HZ 1000 وعند HZ1500 .

-٢٤ اضبط الإشارة بحیث تكون مثلثیة بجھد (p-vp4 (بتردد HZ 500 .

-٢٥ صل مدخل القناة الثانیة مع مخرج محول DAC .

-٢٦ ارسم الإشارة المستقبلة .

-٢٧ اضبط المفاتیح 6S4-S على القیم الثنائیة 001 حیث یتم بذلك ضبط النظام على تضمین PAN .

-٢٨ ضع مولد الإشارة بجھد (P-VP4 (وبتردد HZ500 . -٢٩ ارسم إشارة مخرج محول DAC لكل من حالة الإشارة المثلثیة والإشارة الجیبیة .

-٣٠ افصل مدخل محول ADC من المولد .

-٣١ صل مدخل محول ADC مع مخرج preamplifier .

-٣٢ ادخل المیكروفون في مدخل preamplifier .

-٣٢ صل مخرج محول DAC مع مدخل مضخم الصوت . -٣٣ ضع تردد الساعة ل 2F . -٣٤ تحدث في المیكروفون واسمع صوتك في السماعات . -٣٥غیر GAIN لمضخم الصوت حتى تحصل على صوت نقي . -٣٦ غیر تردد الساعة ل 1F . -٣٧ افحص مدى التأثیر على نوعیة إعادة ھیكلیة الصوت . -٣٨ اجمع نتائج وجداول التجارب وسجل اسم كل تجربة مع إعطاء مثال یوضح تجربة الدارة الكھربائیة وضعھا في جدول . -٣٩ قارن بین نتائج التجارب مع النظریات .

## **قم بإعداد تقریرا توضح فیھ خطوات ونتائج التجربة.**

#### **التجربة السابعة**

## **مرسل ومستقبل معدل (مضمن) الإقفال بالإزاحة السعویة ASK Envelope Transmitting Receiving and Demodulation**

**أھداف التجربة -:**  ینتظر منك عزیزي الدارس بعد إجراء ھذه التجربة أن تعرف ما یلي: **١** – تولید إشارة ASK المعدلة . **٢** - كشف إشارة ASK باستخدام كاشف الغلاف . **٣** – فحص تأثیرات الزمن والتردد على جودة الإشارة الخارجة من الكاشف .

## **الأجھزة والأدوات المطلوبة -:**  -١ لوحة الاتصالات الخاصة -3431TPS . -٢ مصدر للقدرة الكھربائیة . -٣ راسم إشارة . -٤ أسلاك توصیل .

**خطوات إجراء التجربة-:**  -١ صل اللوحة الالكترونیة مع مصدر القدرة . -٢ صل مصدر القدرة إلى الكھرباء . -٣ صل مخرج مرسل المعلومات مع مدخل تضمین (تعدیل ASK ( . -٤ صل مخرج القناة الأولى لراسم الإشارة مع مدخل المضمن (المعدل ) .

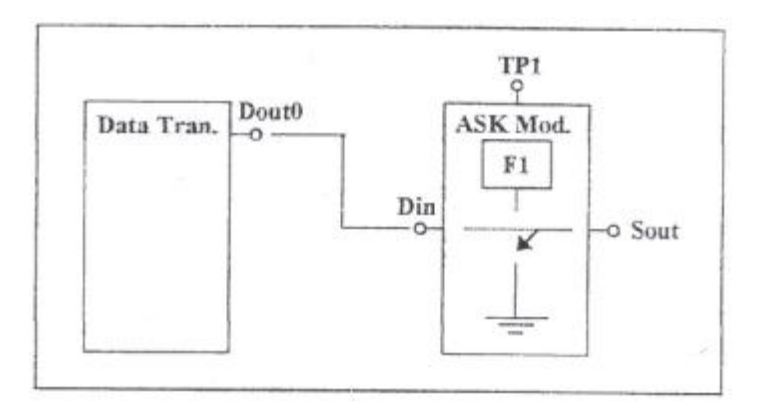

-٥ یجب أن ترى المعلومات المرسلة على القناة الأولى .

في حالة أن يكون المفتاح عند 5ms/cm .

- -٦ اضبط المفاتیح على القیمة 01010101 وشاھد إشارات المعلومات المرسلة .
	- -٧ صل مخرج القناة الثانیة لراسم الإشارة عند النقطة 1TP .
		- -٨ احسب ترددات الموجة .

یجب أن یكون التردد یساوي تقریبا KHz12 .

-٩ انقل مخرج القناة الثانیة لراسم الإشارة إلى مخرج المضمن (المعدل) .

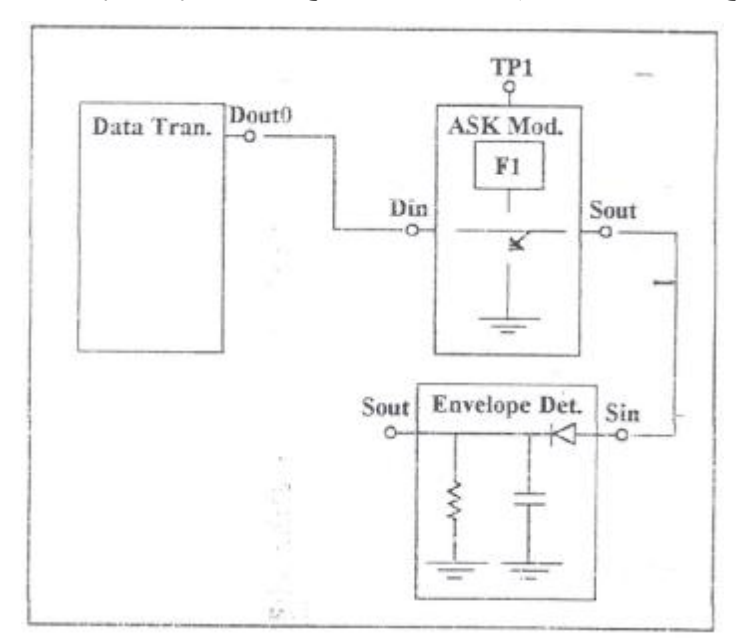

- -١٠ غیر المفتاح الزمني إلى cm/ms5 .
- -١١ ارسم شكل الإشارة عند مدخل ومخرج المضمن (المعدل) .
	- -١٢ صل مخرج المضمن (المعدل) مع مدخل كاشف الغلاف .
- -١٣ انقل مخرج القناة الثانیة من مخرج المضمن إلى مخرج كاشف الغلاف .
	- -١٤ قلل قیمة المفتاح الزمني تدریجیا لرؤیة دارات 1F أكثر .

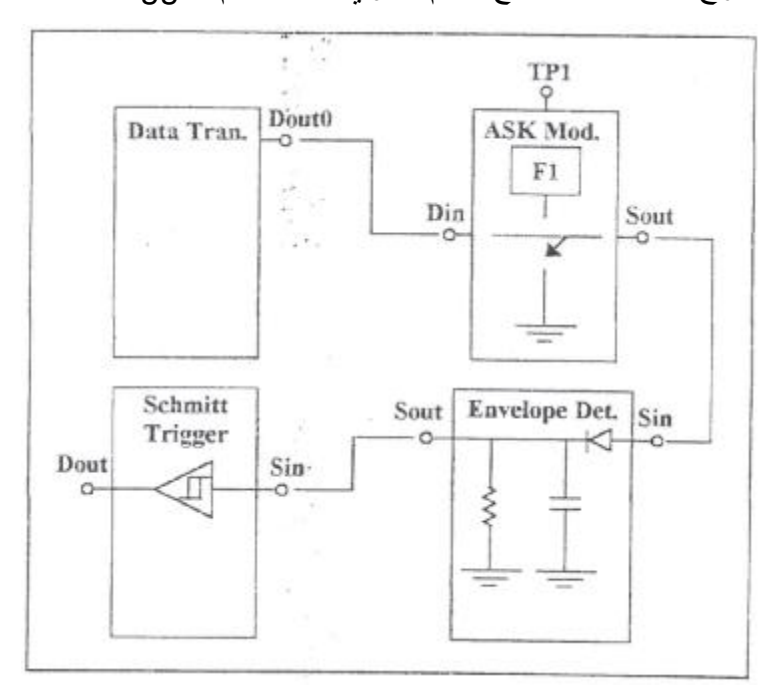

-١٥ صل مخرج كاشف الغلاف مع القسم العلوي من مضخم Trigger Schmitt .

- -١٦ انقل مخرج القناة الثانیة من مخرج كاشف الغلاف إلى مخرج المضخم .
- -١٧ ارسم إشارات المعدل الموجودة على مدخل كاشف الغلاف وكذلك إشارة مخرج المضخم .
	- -١٨ ارسم شكل الإشارة لمرشح مدخل المعدل وكذلك شكل الإشارة لمرشح مخرج المعدل. -١٩ صل مخرج المرشح مع مدخل كاشف الغلاف .

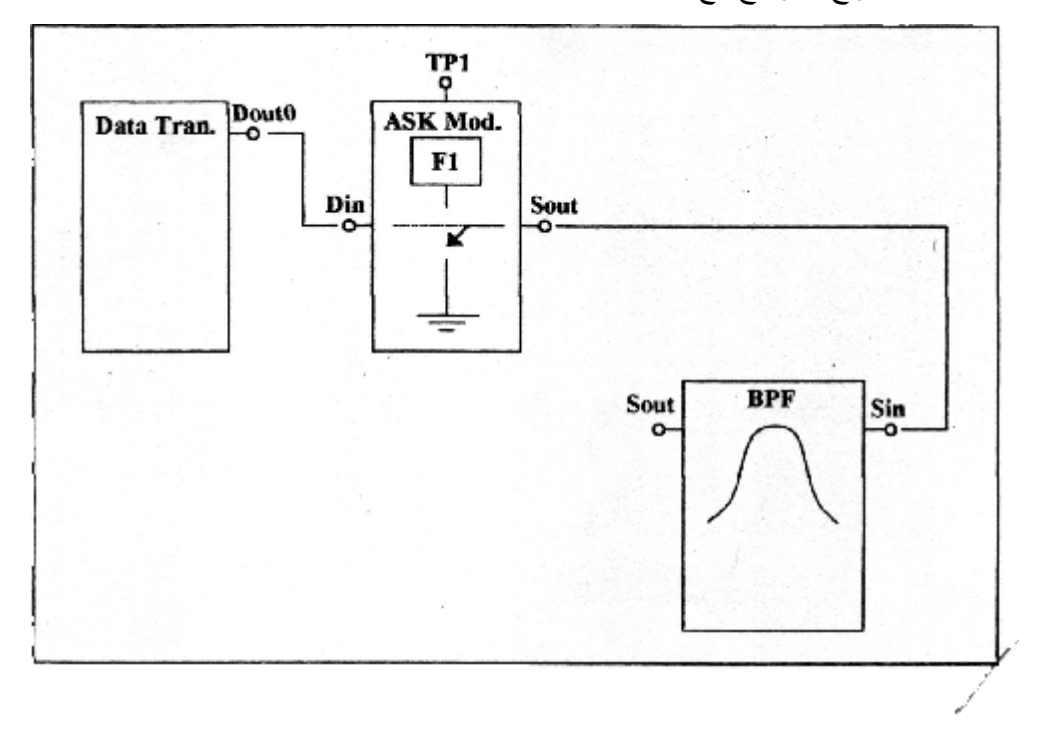

-٢٠ صل مخرج كاشف الغلاف مع القسم العلوي من مدخل المضخم Schmitt . ٢١ - بسبب عكس الاشارة على مخرج مضخم The Schmitt Trigger سيتم استخدام مضخم Trigger Schmitt آخر كعاكس للاشارة للحصول على المعلومات المطلوبة . The Schmitt Trigger 2 مدخل مع The Schmitt Trigger 1 مخرج صل -٢٢ -٢٣ صل مخرج 2 Trigger Schmitt The مع مدخل مستقبل المعلومات .

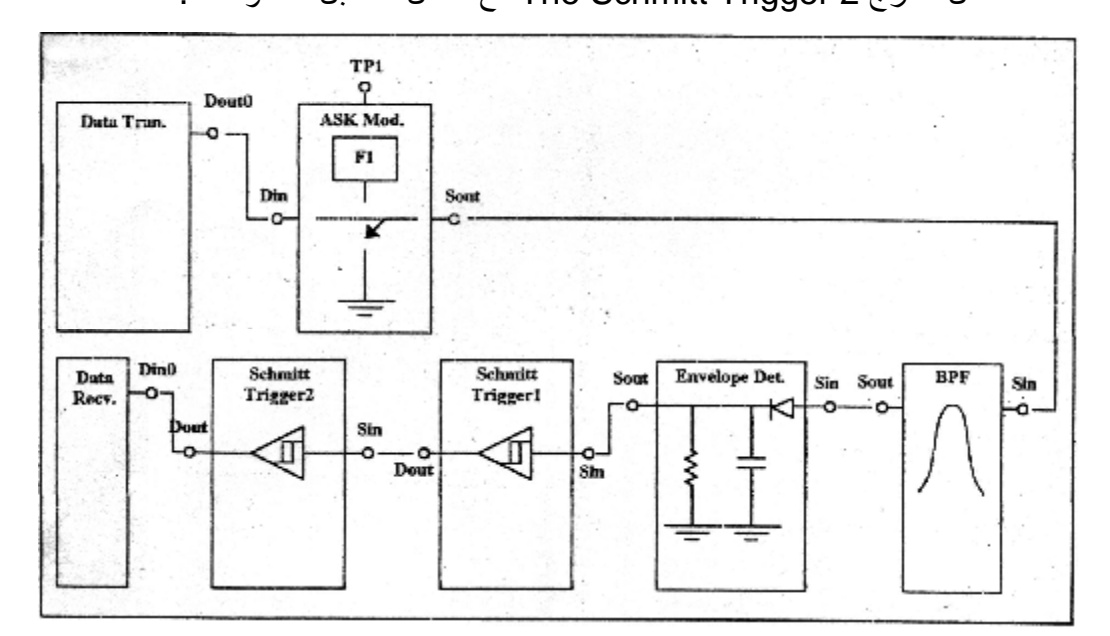

- -٢٤ ارسم الإشارات الخارجة من كل مرحلة من مراحل المخطط السابق .
	- -٢٥ اعد الخطوات من ٢٤-٥ للأرقام الثنائیة التالیة :
	- . 00110011 , 00001111 , 00111100 -٢٦
- -٢٧ افحص فیما إذا كان ت الترددات الخاصة بموجة المضمن ( المعلومات المرسلة ) (المعدل) تؤثر على المرشح وإشارات كاشف الغلاف .
- -٢٨ اجمع نتائج وجداول التجارب وسجل اسم كل تجربة مع إعطاء مثال یوضح تجربة الدارة الكھربائیة وضعھا في جدول .
	- -٢٩ قارن بین نتائج التجارب مع النظریات .

**قم بإعداد تقریرا توضح فیھ خطوات ونتائج التجربة.**

#### **التجربة الثامنة**

## **مرسل ومستقبل معدل (مضمن) الإقفال بالإزاحة الترددیة FSK Transmitting and Receiving**

## **اھداف التجربة:**  ینتظر منك عزیزي الدارس بعد إجراء ھذه التجربة أن تعرف ما یلي: **١** – تولید إشارة FSK المعدلة . **٢** - كشف إشارة FSK باستخدام كاشف الغلاف .

### **الأجھزة والأدوات المستخدمة-:**

-١ لوحة الاتصالات الخاصة -3431TPS . -٢ مصدر للقدرة الكھربائیة . -٣ راسم إشارة . -٤ أسلاك توصیل.

## **خطوات إجراء التجربة-:**  -١ صل لوحة الاتصالات الخاصة مع مصدر القدرة وصل مصدر القدرة للكھرباء . -٢ صل مخرج مرسل المعلومات مع مدخل تضمین الإزاحة الترددیة .

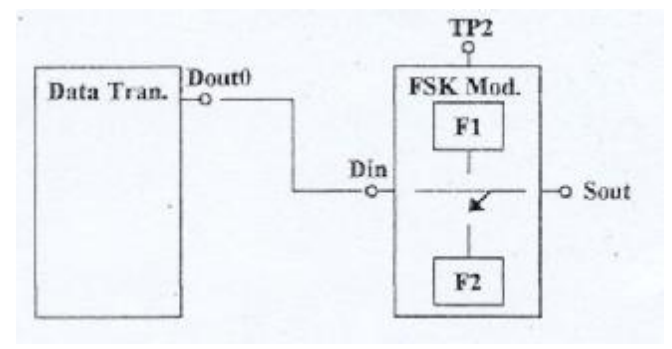

-٣ صل مخرج القناة الأولى لراسم الإشارة مع مدخل المضمن ز -٤ یجب أن ترى المعلومات المرسلة على القناة الأولى . -٥ یجب أن تكون الساعة المؤقتة CM/MS5 . -٦ صل مخرج القناة الثانیة لراسم الإشارة عند النقطة 2TP.

-٧ یحب أن ترى عمل الموجة 2F -٨ یجب أن یكون مفتاح التدریج الزمني cm/μs 50 -٩ احسب ترددات عمل الموجة الثانیة -١٠ یجب أن یكون التردد یساوي تقریبا KHZ 25 -١١ نقل مخرج القناة الثانیة لراسم الإشارة إلى مخرج المضمن -١٢ غیر الساعة المؤقتة إلى cm/ms 50 -١٣ ارسم شكل الإشارة مدخل المضمن و شكل الإشارة على مخرج المضمن . -١٤ قلل مفتاح الزمن التدریجي تدریجیا لرؤیة دورات 1F أكثر . -١٥ بسبب انخفاض معدل اخذ العینات سوف تلاحظ وجود عدد قلیل فقط من الدورات . -١٦ لكي نقدر بت واحد نستخدم المرشح الذي ینقل ترددات 1F فقط وأي ترددات أخرى تؤخذ بعین الاعتبار على أنھا "0" .

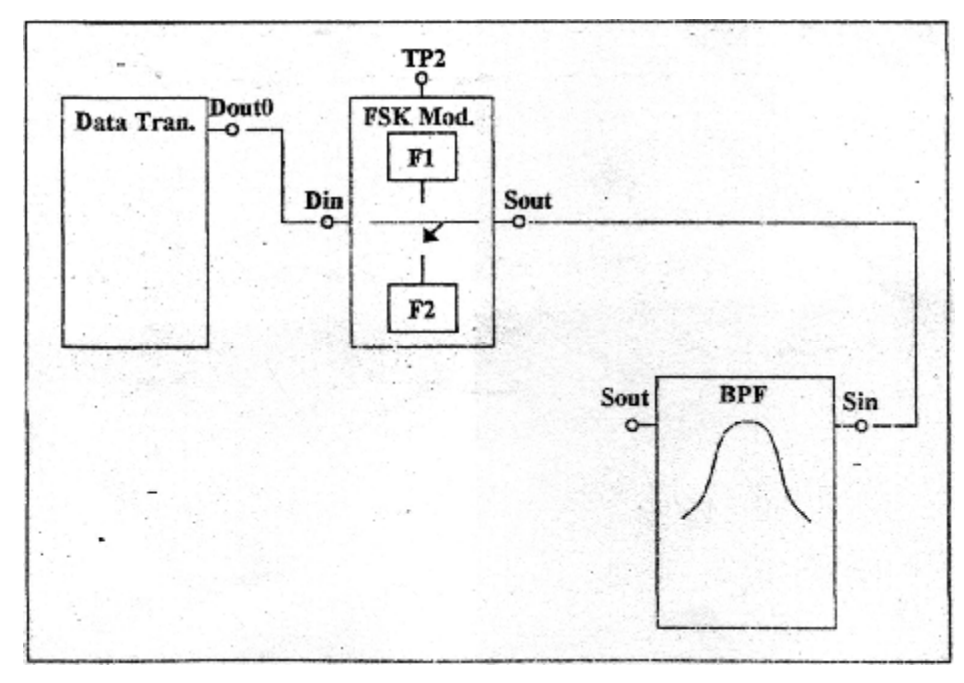

-١٧ صل مخرج مضمن الإزاحة الترددیة إلى مدخل المرشح .

-١٨ صل مخرج مضمن القناة الثانیة مع مدخل المرشح . -١٩ الإشارة المشاھدة یجب أن تكون نفس الإشارة التي رسمت في الخطوة ٩ . -٢٠ صل مخرج مضمن القناة الثانیة مع مخرج المرشح . -٢١ ارسم شكل الإشارة عند مدخل ومخرج المرشح . -٢٢ صل مخرج المرشح مع مدخل كاشف الغلاف. -٢٣ صل مخرج كاشف التضمین مع مدخل مضخم 1 TRIGGER SCHMITT . -٢٤ بسبب مضخم TRIGGER SCHMITT THE یعكس الإشارة . لذلك سنستخدم مضخم TREGGER SCHMITT THE آخر كعاكس للأ وامر للحصول على المعلومات المطلوبة .

THE SCHMITT مدخل مع THE SCHMITT TRIGGER 1 مخرج صل -٢٥ . TRIGGER 2

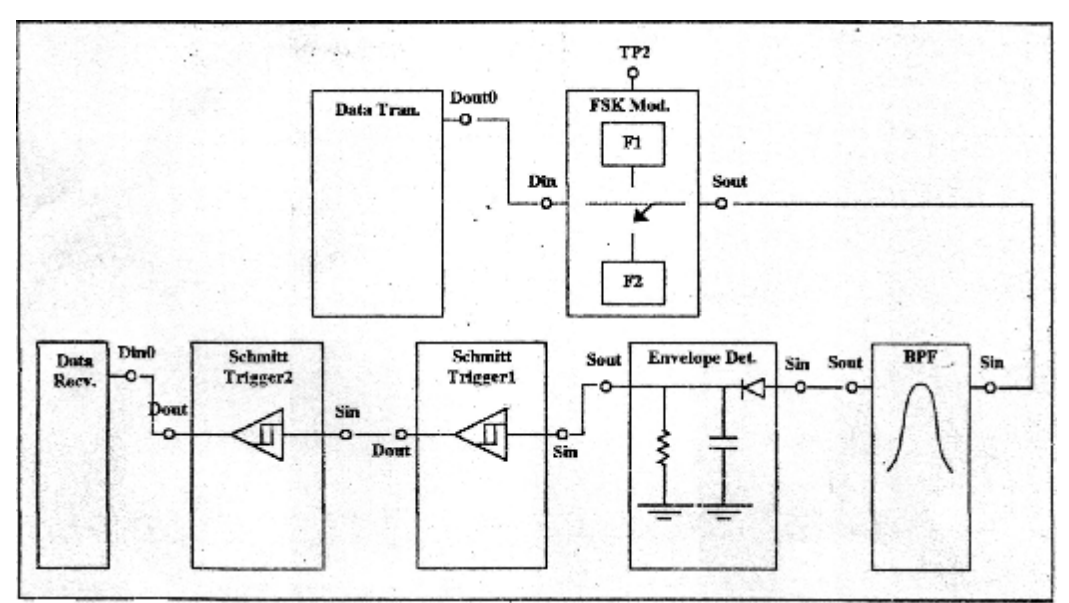

-٢٦ صل مخرج 2 TRIGGER SCHMITT THE مع مدخل مرسل المعلومات .

-٢٧ تحقق ما إذا كانت الأرقام الثنائیة المضبوطة بواسطة مفاتیح الإدخال تظھر على الثنائیات المضیئة لمستقبل المعلومات .

-٢٨ ارسم شكل الإشارات الخارجة من كل مرحلة في المخطط السابق .

-٢٩ اعد الخطوات للأرقام الثنائیة 00110011,00001111,00111100 .

-٣٠ افحص فیما إذا كانت الترددات الخاصة بموجة المضمن ( المعلومات المرسلة ) تؤثر على المرشح وإشارات كاشف التضمین .

-٣١ اجمع نتائج وجداول الخطوات السابقة .

-٣٢ قارن نتائج التجارب مع النظریات .

**قم بإعداد تقریرا توضح فیھ خطوات ونتائج التجربة.**